IBM DB2 Information Integrator OmniFind Edition

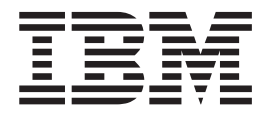

# Notas del release

*Versión 8.2 Fixpack 1*

IBM DB2 Information Integrator OmniFind Edition

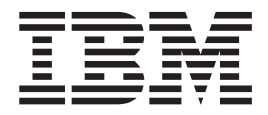

# Notas del release

*Versión 8.2 Fixpack 1*

Antes de utilizar esta información y el producto al que da soporte, asegúrese de leer la información general bajo el apartado ″Avisos″.

Este documento contiene información sobre productos patentados de IBM. Se proporciona según un acuerdo de licencia y está protegido por la ley de Copyright. La presente publicación no incluye garantías del producto y las declaraciones que contiene no deben interpretarse como tales.

Puede solicitar publicaciones de IBM en línea o a través del representante de IBM de su localidad:

- v Para realizar pedidos de publicaciones en línea, vaya a IBM Publications Center en [www.ibm.com/shop/publications/order](http://www.ibm.com/shop/publications/order)
- v Para encontrar el representante de IBM correspondiente a su localidad, vaya a IBM Directory of Worldwide Contacts en [www.ibm.com/planetwide](http://www.ibm.com/planetwide)

Cuando envía información a IBM, otorga a IBM un derecho no exclusivo para utilizar o distribuir dicha información en la forma en que IBM considere adecuada, sin contraer por ello ninguna obligación con el remitente.

**© Copyright International Business Machines Corporation 2004, 2005. Reservados todos los derechos.**

# **Contenido**

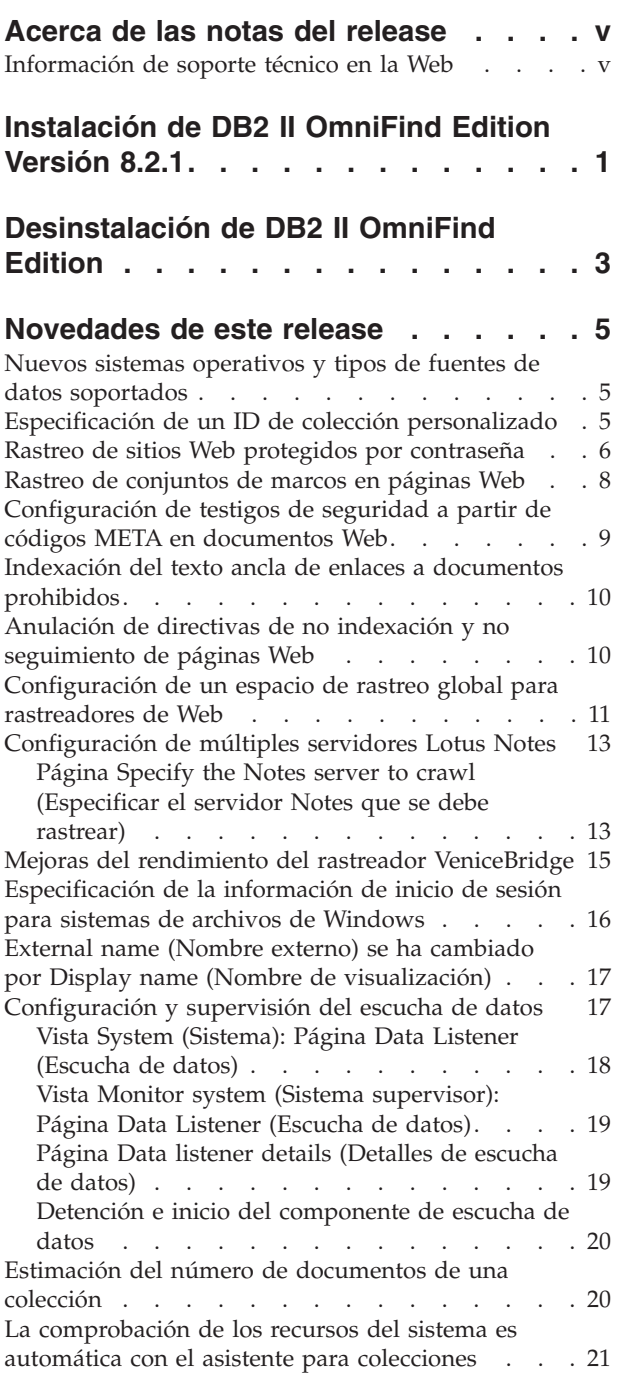

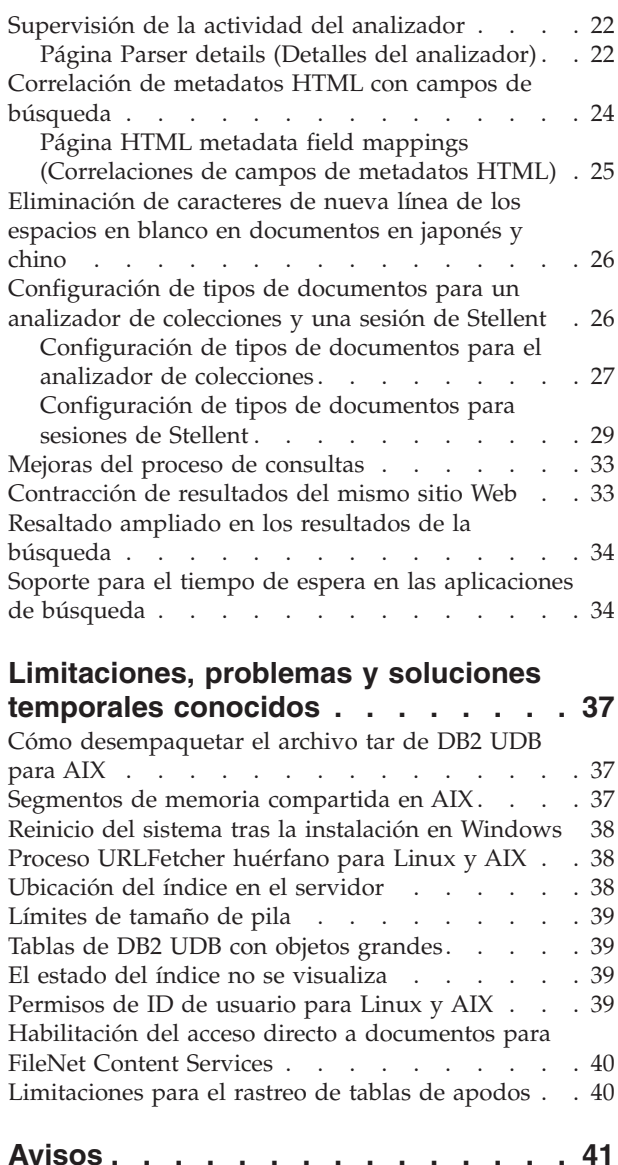

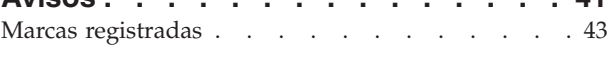

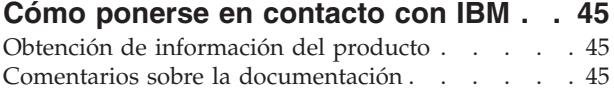

### <span id="page-6-0"></span>**Acerca de las notas del release**

El documento de notas del release notes describe las novedades de este release, las limitaciones, los problemas y las soluciones provisionales que se conocen y actualizaciones de la documentación de IBM DB2 Information Integrator OmniFind Edition Versión 8.2.1 (versión 8.2 más Fixpack 1).

IBM DB2 Information Integrator OmniFind Edition Versión 8.2.1 no se ha traducido. Los cambios realizados en las interfaces y los mensajes del producto sólo se proporcionan en inglés.

### **Información de soporte técnico en la Web**

El nombre del producto DB2 II OmniFind Edition se ha cambiado recientemente por WebSphere Information Integrator OmniFind Edition. Es posible que vea referencias a WebSphere Information Integrator OmniFind Edition en páginas Web relacionadas con el producto, pero en las interfaces, la documentación y la información para la resolución de problemas (notas técnicas) del producto sigue la marca DB2.

Encontrará información de soporte técnico en los siguientes sitio Web:

- **IBM DB2 Information Integrator OmniFind Edition** [www.ibm.com/software/data/integration/db2ii/supportomni.html](http://www-306.ibm.com/software/data/integration/db2ii/supportomni.html)
- **IBM WebSphere Information Integrator** [http://www.ibm.com/software/data/integration/db2ii/support.html](http://www-306.ibm.com/software/data/integration/db2ii/support.html)
- **IBM WebSphere Application Server** <http://www.ibm.com/software/webservers/appserv/was/support/>
- **Productos IBM DB2 Universal Database para Linux, UNIX y Windows Versión 8** [www.ibm.com/software/data/db2/udb/winos2unix/support](http://www.ibm.com/software/data/db2/udb/winos2unix/support)

# <span id="page-8-0"></span>**Instalación de DB2 II OmniFind Edition Versión 8.2.1**

Con el área de ejecución de instalación de DB2 II OmniFind Edition, puede instalar el producto completo (versión 8.2.1) o bien instalar sólo la actualización a la versión 8.2.1 sobre la instalación existente.

Antes de instalar la actualización a la versión 8.2.1, es muy recomendable que haga una copia de seguridad de la instalación existente. Si desea obtener información sobre cómo hacer copias de seguridad del sistema y recuperarlo, consulte la publicación *Administering Enterprise Search*. Durante la instalación, especifique la vía de acceso al directorio de datos existente. El área de ejecución de instalación utilizará la información de la instalación existente para instalar la actualización.

Si desea instalar la versión 8.2.1 del producto completo y ha instalado anteriormente DB2 II OmniFind Edition versión 8.2, primero deberá desinstalar DB2 II OmniFind Edition. No se puede instalar el producto completo sobre una instalación existente ni se puede hacer una copia de seguridad del sistema existente, instalar la versión 8.2.1 y luego restaurar los valores de configuración de la versión 8.2 en un sistema de la versión 8.2.1.

Para instalar la versión 8.2.1:

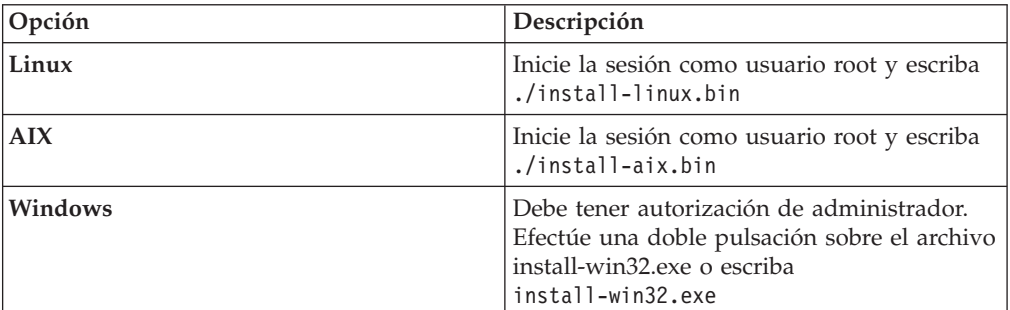

1. Inicie el área de ejecución de instalación.

- 2. Cuando se haya abierto el área de ejecución de instalación, pulse **Install Products** (Instalar productos).
- 3. Para instalar la actualización a la versión 8.2.1:
	- a. Seleccione **Upgrade an existing DB2 II OmniFind Edition installation** (Actualizar una instalación existente de DB2 II OmniFind Edition) en la ventana de instalación de la actualización. Si selecciona esta opción, la configuración del sistema versión 8.2 existente se migrará al sistema versión 8.2.1.
	- b. Escriba la vía de acceso al directorio de datos existente. Pulse **Next** (Siguiente).
	- c. Revise los valores en la ventana Summary (Resumen). Pulse **Next** (Siguiente) para iniciar la instalación.
- 4. Para instalar el producto de la versión 8.2.1 completo:
	- a. Seleccione **Install a new version of DB2 II OmniFind Edition** (Instalar una nueva versión de DB2 II OmniFind Edition). Si instaló anteriormente DB2 II OmniFind Edition versión 8.2, no olvide desinstalarlo antes de seleccionar esta opción.

b. Para instalar el producto, siga los procedimientos descritos en la publicación *Installation Guide for Enterprise Search*.

# <span id="page-10-0"></span>**Desinstalación de DB2 II OmniFind Edition**

El programa de desinstalación eliminará los componentes de Enterprise Search. También se puede eliminar toda la configuración del sistema de datos.

Antes de desinstalar DB2 II OmniFind Edition, es muy recomendable hacer una copia de seguridad del sistema.

En una configuración de varios servidores, ejecute el programa de desinstalación en cada uno de los servidores. Para desinstalar DB2 II OmniFind Edition:

- 1. En Linux y AIX, inicie la sesión como usuario root.
- 2. Vaya al directorio \_uninst del directorio de desinstalación (ES\_INSTALL\_ROOT) e inicie el programa de desinstalación:

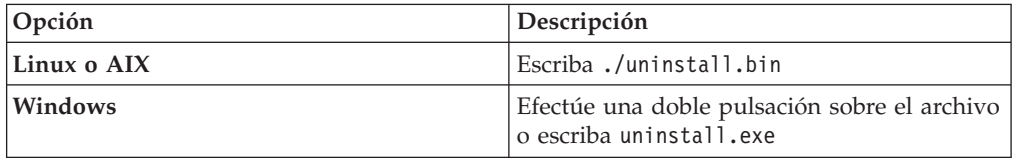

3. Opcional: Para eliminar toda la información de configuración del administrador de Enterprise Search, marque el recuadro de selección Remove all data and configuration files (Eliminar todos los archivos de datos y de configuración).

**Atención:** Si marca este recuadro de selección, eliminará todos los datos de todas las colecciones del sistema.

En Windows, deberá reiniciar el sistema para poder volver a instalar DB2 II OmniFind Edition.

### <span id="page-12-0"></span>**Novedades de este release**

Entre las nuevas características y funciones de DB2 II OmniFind Edition cabe destacar mejoras de la administración de búsquedas, mejoras de la calidad y el rendimiento de las búsquedas y soporte para Microsoft Windows 2003.

### **Nuevos sistemas operativos y tipos de fuentes de datos soportados**

DB2 II OmniFind Edition soporta el sistema operativo de 32 bits Windows Server 2003 (Standard Server, Advanced Server y Datacenter Server) y puede rastrear bases de datos de Microsoft SQL Server.

Para instalar Windows Server 2003, siga las mismas instrucciones que para Windows Server 2000 en la publicación *Installation Guide for Enterprise Search*.

Para rastrear bases de datos de SQL Server, utilice la consola de Enterprise Search para crear un rastreador de DB2 y configurar las fuentes de datos que desee rastrear.

### **Especificación de un ID de colección personalizado**

Al crear una colección, puede optar por utilizar el identificador interno que el sistema crea automáticamente o puede especificar un identificador de colección personalizado.

Si especifica un indentificador de colección personalizado, las aplicaciones de búsqueda podrán utilizar interfaces de programas de aplicación de Enterprise Search para llamar a la colección con su identificador en lugar de hacerlo con el identificar potencialmente críptico que el sistema crea.

Si especifica un identificador de colección personalizado, debe hacerlo cuando cree la colección. No podrá editar la colección posteriormente y cambiar este identificador.

Para especificar el tipo de identificador de colección que desee utilizar:

- 1. Inicie la consola de administración de Enterprise Search. Si la seguridad está habilitada, inicie la sesión como usuario con autorización de administrador de Enterprise Search.
- 2. Pulse **Create Collection** (Crear colección) o **Collection Wizard** (Asistente para colecciones), según si desea utilizar el asistente o crear una colección.
- 3. Seleccione una de las opciones siguientes en el campo **Collection ID** (ID de colección):

#### **Default collection ID (ID de colección por omisión)**

Seleccione esta opción para permitir al sistema que cree un identificador interno para la colección.

#### **Custom collection ID (ID de colección personalizado)**

Seleccione esta opción si desea especificar su propio identificador para la colección. El valor que especifique sólo puede contener caracteres alfanuméricos y el carácter de subrayado.

### <span id="page-13-0"></span>**Rastreo de sitios Web protegidos por contraseña**

Los rastreadores de Web de DB2 II OmniFind Edition pueden rastrear sitios Web protegidos por contraseña utilizando la autentificación básica HTTP y conservando información en cookies.

#### **Soporte para la autenticación básica HTTP**

Como administrador de Enterprise Search puede identificar sitios Web protegidos por contraseña que desea rastrear y especificar las credenciales necesarias en un archivo de configuración denominado httpauth.ini antes de iniciar el rastreo.

El archivo httpauth.ini debe seguir las siguientes reglas por lo que respecta al formato:m

- v El contenido del archivo httpauth.ini es texto y no puede contener caracteres no imprimibles a excepción del espacio en blanco. Las entradas de datos se separan mediante líneas nuevas.
- v El archivo puede contener entradas de autorización, comentarios y líneas en blanco, en cualquier orden.
- v Un comentario es una línea cuyo primer carácter que no sea un espacio en blanco es #.
- v No pueden aparecer comentarios en una línea que contenga texto que no sea de comentarios.
- v Cada entrada de autorización debe contener la siguiente información en el siguiente orden en una sola línea:
	- Un URL de destino (la raíz del sistema de archivos del servidor para el que se necesita autorización)
	- Un nombre de dominio que sea significativo para el servidor
	- Un nombre de usuario para iniciar la sesión
	- Una contraseña para iniciar la sesión
	- Un URL de reautenticación
	- Una lista de testigos de seguridad separados por punto y comas, que puede estar vacía, pero el campo aún debe estar presente, con un separador de coma después del quinto campo
- v Los campos de una misma línea se separan mediante comas. Puede haber espacios en blanco alrededor de las comas.
- v La contraseña de cada entrada se cifra con el mismo método de cifrado que se utiliza en el resto de DB2 II OmniFind Edition.
- La autorización para un URL se presupone válida para todos los URL que se encuentran por debajo del URL especificado en el sistema de archivos del servidor.

Puede modificar el archivo httpauth.ini utilizando un programa de utilidad de línea de mandatos denominado httpauthedit. Con este programa de utilidad, puede escribir contraseñas en texto sin cifrar al crear o editar una entrada, pero el programa de utilidad cifrará las contraseñas antes de grabarlas en el disco. Para cambiar una contraseña, debe suprimir una entrada y volver a añadirla.

Para iniciar el programa de utilidad httpauthedit, escriba el siguiente mandato en una línea:

java -classpath *RAÍZ\_INSTAL\_ES*/lib/URLFetcher.jar:esinstall/lib/es.oss.jar com.ibm.es.wc.uf.HTTPAuthEdit *dirconfig*

*RAÍZ\_INSTAL\_ES* es el maestre de instalación de DB2 II OmniFind Edition y *dirconfig* es el directorio de configuración maestra de la instancia del rastreador donde se debe crear (o modificar) el archivo httpauth.ini.

El directorio de configuración maestra se encuentra en

*RAÍZ\_INSTAL\_ES*/master\_config/*DIR\_INST\_CR*, donde *RAÍZ\_INSTAL\_ES* es el valor de NodeDirectory en el archivo ES\_CFG y *DIR\_INST\_CR* es el directorio creado para una nueva instancia del rastreador de Web (a la que el software de administración le da un nombre arbitrario). Asegúrese de trabajar sobre la configuración de la instancia correcta. Los cambios no afectarán al rastreador hasta que se vuelva a iniciar.

El programa de utilidad httpauthedit admite los siguientes mandatos:

| Mandato | Descripción                                                                                                    |
|---------|----------------------------------------------------------------------------------------------------|
|         | Ayuda: Describe el conjunto de mandatos.                                                                                                    |
| b       | Examinar: Imprime el contenido del archivo.                                                                                                    |
| a       | Añadir: Añade una nueva entrada de autorización al archivo. Este mandato<br>requiere cinco o seis argumentos separados por comas en una sola línea. Por<br>ejemplo: http://www.ibm.com/solutions/, solutions, wwwsearch, foobar,<br>xyz123, http://www.ibm.com/solutions/, group1;group2;admin3 |
|         | • URL de destino: http://www.ibm.com/solutions/                                                                                                    |
|         | Nombre de dominio: solutions                                                                                                    |
|         | Nombre de usuario: wwwsearch, foobar                                                                                                    |
|         | • Contraseña: xyz123                                                                                                    |
|         | URL de reautenticación: http://www.ibm.com/solutions/                                                                                                    |
|         | Opcional: Testigos de seguridad: group1; group2; admin3                                                                                                    |
| d       | Suprimir: Suprime una entrada de autorización del archivo. Este mandato<br>requiere un argumento: el URL de destino de la entrada de autenticación que<br>se debe eliminar del archivo; por ejemplo http://www.ibm.com/solutions/.                                                              |
| q       | Salir: Cierra el programa.                                                                                                    |

*Tabla 1. Mandatos admitidos por el programa de utilidad HTTPAUTHEDIT*

El URL de reautenticación puede ser el mismo que el URL de destino:

- v El URL de reautenticación debe ser un URL que, si se solicita sin autorización, emita una respuesta 401 desde el servidor, con un desafío básico HTTP, para el dominio para el que el cliente desea solicitar autorización.
- v EL URL de reautenticación debe desencadenar esta respuesta sin redirección (el URL de reautenticación debe ser la página de destino real, no una página 301, 302, etc., que redirija al cliente a otra página). Este URL de reautenticación a veces no es el mismo que el URL raíz del dominio al que autoriza. El hecho de que el URL de reautenticación sea el mismo que el URL raíz o no depende de la lógica interna del sitio Web. El administrador del sitio Web puede proporcionar detalles.

Los espacios en blanco de inicio y de cola se eliminarán de los valores de los campos. Si se escribe una entrada errónea, httpauthedit mostrará un mensaje de error.

Los cambios se guardan cuando se escribe el mandato quit. No hay un mandato explícito para guardar. Para cancelar un cambio, puede terminar el programa saliendo sin utilizar quit.

#### <span id="page-15-0"></span>**Cookies**

El rastreador de Web conservará cookies recibidas de servidores y las utilizará mientras dure la instancia del rastreador. Cuando el rastreador se cierra, guarda en el disco todas las cookies que no han caducado y las vuelve a cargar al iniciar la siguiente sesión de rastreo. El archivo de cookie se denomina cookies.ini y está en el directorio de datos del rastreador.

El manejo de las cookies en el rastreador es independiente de la autenticación HTTP (el archivo httpauth.ini), pero si hay servidores Web que utilizan cookies para proteger el contenido, es posible que la autenticación también sea necesaria, incluso en el caso de las cookies proporcionadas manualmente. Los administradores de sitios Web deberían poder proporcionar información sobre qué se necesita para rastrear sus sitios.

Como administrador de Enterprise Search, puede añadir cookies además de las que el rastreador ha encontrado utilizando un editor de texto para añadirlas al archivo cookies.ini. Puesto que el rastreador vuelve a grabar este archivo cada vez que se cierra, mantenga las cookies que haya especificado manualmente en otro archivo y añádalas si se necesitan antes de iniciar un rastreo. (El rastreador no descarta las cookies que no han caducado, pero si hay un problema que impida la grabación de toda la colección de cookies, no querrá perder las cookies que ha especificado manualmente).

Para especificar cookies para el rastreador de Web, debe editar el archivo cookies.ini. En el archivo cookies.ini, cada línea es una entrada. Las líneas en blanco y los comentarios se permiten, pero no se conservarán. Cada entrada tiene el formato siguiente. Cada entrada debe estar en una sola línea: Cookie(53,40)ASPSESSIONIDQSQTACSD=SLNSIDFNLISDNFLSIDNFLSNL;path=/, https://www.ibm.com:443/help/solutions/

*Cookie* es una palabra clave necesaria que indica el inicio de una entrada. El número 53 es la longitud en caracteres del nombre y el par de valores de la cookie y de cualquier otro contenido (vía de acceso, valor seguro, etc.) que se vaya a enviar con la cookie. El número 40 es la longitud del URL asociado, para la validación.

Para ASPSESSION. . . , estos 53 caracteres son el contenido de la cookie que se debe enviar al servidor de origen. Esta cadena de caracteres va seguida de una coma (,) separadora.

El URL https://www.ibm.com:443/help/solutions/ se utiliza para validar la cookie proporcionando un nombre de dominio, por ejemplo. Con las cookies añadidas manualmente, debe incluir un URL de validación que satisfará las restricciones de seguridad y de privacidad sobre las cookies.

### **Rastreo de conjuntos de marcos en páginas Web**

El rastreador de Web ahora puede rastrear páginas Web creadas con marcos HTML.

En DB2 II OmniFind Edition Versión 8.2, el rastreador de Web no podía analizar conjuntos de marcos ni extraer enlaces de marcos a otras páginas HTML.

### <span id="page-16-0"></span>**Configuración de testigos de seguridad a partir de códigos META en documentos Web**

Las nuevas opciones de seguridad para el rastreador de Web permiten especificar los nombres de códigos META en un archivo de configuración. Los contenidos de estos códigos se utilizan como testigos de seguridad para controlar el acceso a los documentos en los que se encuentran los códigos.

En DB2 II OmniFind Edition Versión 8.2, los testigos de seguridad se definían de modo global y se aplicaban a todos los documentos o a ninguno de ellos, según si se habilitaba o no la seguridad a nivel de documento para el rastreador de Web.

Ahora se puede controlar el acceso a los documentos especificando códigos META como testigos de seguridad. Para utilizar la seguridad basada en códigos META, se debe habilitar la seguridad a nivel de documento para el rastreador de Web y se debe editar un archivo de configuración para especificar los nombres de los códigos META (no se pueden especificar los nombres de los códigos META en la consola de administración).

Para especificar los códigos META que desee utilizar como testigos de seguridad:

- 1. Inicie la sesión en el servidor del rastreador como administrador de Enterprise Search (el ID de usuario y la contraseña se configuraron durante la instalación de DB2 II OmniFind Edition).
- 2. Utilice un editor de texto para editar el archivo crawl.properties en el árbol de directorios master\_config.
- 3. Si es necesario, inserte el siguiente parámetro: security\_meta\_tags. (Si el parámetro security\_meta\_tags ya existe, el valor por omisión será cero).
- 4. Especifique los nombres delos códigos META en una lista delimitada por comas. Por ejemplo:

security\_meta\_tags=security,acl,access

#### **Reglas para nombres de códigos:**

- v Los nombres de códigos que se leen del archivo de configuración se convierten a minúsculas.
- v Los nombres de códigos que se ven en documentos rastreados se convierten a minúsculas antes de compararlos con los nombres del archivo de configuración.
- v El único carácter separador de la lista de nombres es la coma (el espacio en blanco no delimita un nombre).
- v Los blancos intercalados en nombres se conservan; los blancos de inicio y los de cola se eliminan.
- 5. Guarde el archivo y salga de él.

Si los nombres de códigos se configuran para el parámetro security\_meta\_tags, durante el proceso de cada página HTML descargada los códigos META del documento se contrastarán con la lista de security\_meta\_tags.

Si desea obtener información completa sobre cómo utilizar testigos de seguridad para controlar al acceso a documentos, consulte el tema *Document-level security* de la publicación *Administering Enterprise Search*.

### <span id="page-17-0"></span>**Indexación del texto ancla de enlaces a documentos prohibidos**

Si un documento incluye enlaces a documentos que el rastreador de Web no está autorizado a rastrear, puede especificar si desea conservar el texto ancla de dichos enlaces en el índice.

Los valores de un archivo robots.txt o de especificaciones de metacódigo pueden impedir el acceso del rastreador de Web a determinados documentos de un sitio Web. Si un documento que el rastreador de Web está autorizado a rastrear incluye enlaces a documentos prohibidos, se puede especificar cómo se desea manejar el texto ancla de dichos enlaces en la página Advanced Web crawler properties (Propiedades avanzadas del rastreador de Web).

- 1. Si desea incluir en el índice el texto ancla de enlaces a documentos prohibidos, marque el recuadro de selección **Index the anchor text in links to forbidden documents** (Indexar el texto ancla en enlaces a documentos prohibidos). (El texto ancla es el texto descriptivo que aparece entre los códigos <A> y </A> en documentos Web). Si marca este recuadro de selección, se podrán encontrar páginas prohibidas buscando texto que forme parte del texto ancla de enlaces que apunten a dichas páginas.
- 2. Si desea excluir del índice el texto ancla de los enlaces prohibidos (y excluir a la vez los documentos prohibidos), quite la marca del recuadro de selección **Index the anchor text for links to forbidden documents** (Indexar el texto ancla para enlaces a documentos prohibidos).

Puede especificar propiedades avanzadas del rastreador de Web al crear un rastreador de Web o editando el espacio de rastreo de un rastreador de Web existente.

### **Anulación de directivas de no indexación y no seguimiento de páginas Web**

Puede especificar reglas en un archivo de configuración para controlar si el rastreador de Web debe seguir enlaces a páginas, o indexar páginas, que contengan directivas de no seguimiento o de no indexación. No hay soporte para esta característica en la consola de Enterprise Search.

Algunas páginas Web se señalan con directivas de no indexación y no seguimiento que dan instrucciones a robots (como el rastreador de Web) para que no incluyan el contenido de dichas páginas en un índice, para que no sigan enlaces que se encuentran en dichas páginas o para que no realicen ninguna de estas dos acciones.

En DB2 II OmniFind Edition versión 8.2, el administrador del sitio Web o el creador del contenido se encargan de hacer cumplir estas restricciones. El hecho de tener control sobre estas directivas, no obstante, puede mejorar la calidad del rastreo. Por ejemplo, hay conjuntos de páginas de directorios que contienen miles de enlaces pero no contienen ningún otro contenido útil; estas páginas se deben rastrear y sus enlaces se deben seguir, pero las propias páginas no se deben indexar.

También hay momentos en que el administrador del rastreador desea que el rastreo no siga descendiendo por una jerarquía, pero las páginas hoja deseadas contienen enlaces y no contienen una directiva de no seguimiento. En algunos casos se puede, y en otros no, conseguir que los propietarios del contenido de

<span id="page-18-0"></span>dichas páginas inserten las directivas necesarias, ya que algunas de estas páginas se generan automáticamente y no tienen propietario.

El rastreador de la versión 8.2.1 busca un nuevo archivo de configuración, denominado followindex.rules, en su directorio de configuración. Este archivo puede contener una cantidad indefinida de reglas de seguimiento y de índice:

forbid follow *URLprefix* allow follow *URLprefix* forbid index *URLprefix* allow index *URLprefix*

No se pueden especificar direcciones IP y nombres de sistemas principales DNS en las reglas de seguimiento y de índice; sólo se pueden especificar prefijos de URL (incluidos comodines). El orden es significativo, del mismo modo que cuando se especifican reglas de rastreo. Si se define una regla que permite o prohíbe explícitamente el seguimiento o la indexación, prevalecerá sobre otros valores, incluidos los del documento de destino.

### **Configuración de un espacio de rastreo global para rastreadores de Web**

Puede especificar reglas en un archivo de configuración para crear un espacio de rastreo global para rastreadores de Web y controlar mejor la eliminación de URL del índice. No hay soporte para esta característica en la consola de Enterprise Search.

Cada rastreador de Web se configura con un espacio de rastreo que define los URL que se deben rastrear o que no se deben rastrear. Los URL descubiertos que están en el espacio de rastreo se retienen (en una base de datos) para rastrearlos posteriormente; los que no están en el espacio de rastreo se descartan. Si el rastreador empieza con una base de datos vacía, la definición del espacio de rastreo y la base de datos serán coherentes mientras el rastreador esté en ejecución.

A veces un rastreador se detiene y su espacio de rastreo se reduce (añadiendo nuevas reglas que prohíben páginas). Cuando se reinicie el rastreador, su definición de espacio de rastreo y la base de datos serán incoherentes: la base de datos contendrá URL (algunos rastreador y otros no) que no están en el nuevo espacio de rastreo, que es más pequeño. En DB2 II OmniFind Edition Versión 8.2, el rastreador de Web restaura la coherencia cambiando los códigos de retorno HTTP correspondientes a estos URL por 760 (exclusión del espacio de rastreo) y grabando instrucciones para eliminar las páginas que ahora están excluidas del índice. Lo hace porque presupone que es el único rastreador de Web de la colección y que su espacio de rastreo identifica todos los documentos Web que se permite que estén en el índice.

A veces, después de que un rastreador haya estado funcionando sobre un espacio de rastreo de gran tamaño durante un rato, el administrador decide dividir el espacio de rastreo entre dos o más rastreadores (tal vez para asegurarse que algunas partes se rastreen con más frecuencia que el resto). Se crean nuevos rastreadores, cada uno con sus propias tablas de base de datos independientes (inicialmente vacías) y cada uno tiene una parte distinta del espacio de rastreo original. El espacio de rastreo original del rastreador se reduce entonces al espacio que quede tras la eliminación de las partes que deben rastrear los nuevos rastreadores.

Si el rastreador original es un rastreador de la Versión 8.2, restaurará la coherencia a su base de datos del modo descrito anteriormente. Esto no es lo que el administrador desea: los URL que se han movido no se deben eliminar del índice; sólo los están rastreando otros rastreadores.

DB2 II OmniFind Edition Versión 8.2.1 proporciona un segundo espacio de rastreo de nivel superior, que representa URL que el rastreador actual no debe rastrear pero tampoco se deben suprimir. (Los URL que no están en ninguno de los dos espacios se siguen rechazando durante el descubrimiento y se eliminan del índice cuando se vuelve a realizar la exploración, igual que antes).

El segundo espacio de rastreo, el global, lo define el contenido de un archivo denominado global.rules, que está en el directorio de configuración del rastreador. Si existe, el archivo se lee durante la inicialización del rastreador. Si el archivo global.rules no existe, el rastreador funciona con un espacio de rastreo de un solo nivel (como en la Versión 8.2). Si hay un espacio global definido, el rastreador aplicará reglas de inclusión o exclusión de URL como antes, pero sólo enviará instrucciones para eliminar un URL del índice si el URL no está en ninguno de los espacios.

El archivo global.rules tiene la misma sintaxis que el archivo crawl.rules local, pero sólo son significativas las reglas de nombre de dominio. (Esto permite dividir un espacio de rastreo entre rastreadores utilizando sólo nombres de sistema principal DNS, no direcciones IP no patrones de prefijos de URL).

La presencia de un archivo global.rules habilita (y su ausencia inhabilita) la característica de espacio de rastreo global. El espacio de rastreo global no afecta a los URL excluidos por reglas de prefijo de URL o de dirección IP en el espacio de rastreo local (del modo definido en el archivo crawl.rules); siguen estando excluidos. El espacio de rastreo global sólo se puede utilizar para evitar la eliminación del índice de URL excluidos del espacio de rastreo de un rastreador por una regla de dominio local.

A continuación se explica cómo funcionan las reglas:

- 1. Si una regla de prefijo o una regla de dirección local excluye un URL de la base de datos del rastreador, se asignará el código de retorno 760 a dicho URL, que se eliminará del índice. De este modo finaliza el manejo de su espacio de rastreo. El URL no se volverá a rastrear.
- 2. Después del paso 1: Si una regla de dominio local excluye un URL de la base de datos del rastreador y no hay ningún espacio de rastreo global, se asignará el código de retorno 760 a dicho URL, que se eliminará del índice. De este modo finaliza el manejo de su espacio de rastreo. El URL no se volverá a rastrear.
- 3. Después del paso 1: Si una regla de dominio local excluye un URL de la base de datos del rastreador pero una regla del espacio de rastreo global permite explícitamente este URL, se le asignará el código de retorno 761. El rastreador no lo volverá a rastrear, pero no se eliminará del índice (se presupone que está en el espacio de rastreo local del algún otro rastreador).
- 4. Después del paso 1: Si una regla de dominio local excluye un URL de la base de datos del rastreador y una regla del espacio de rastreo global no permite explícitamente este URL, se le asignará el código de retorno 760 y se eliminará del índice. De este modo finaliza el manejo de su espacio de rastreo.

Este punto es importante: puesto que el espacio de rastreo global sólo se consulta para evitar la supresión de URL que el espacio de rastreo local ya haya excluido, el resultado por omisión del espacio de rastreo global, si no hay ninguna regla aplicable a un URL candidato, es la prohibición. Esto es lo contrario al valor por omisión para el espacio de rastreo local.

Tenga en cuenta que el archivo global.rules debe estar presente en el directorio master config de cada rastreador que comparta un espacio de rastreo global y todas las copias del archivo global y de los archivos crawl.rules locales individuales se deben editar con cuidado para que guarden coherencia entre ellas.

### <span id="page-20-0"></span>**Configuración de múltiples servidores Lotus Notes**

Puede añadir bases de datos de múltiples servidores Lotus Notes al mismo espacio de rastreo sin configurar rastreadores adicionales para rastrearlos. En DB2 II OmniFind Edition Versión 8.2, cada rastreador de Notes estaba limitado a rastrear un solo servidor Lotus Notes.

Después de configurar un rastreador de Notes para rastrear bases de datos en un servidor Lotus Notes, lleve a cabo las siguientes acciones para añadir bases de datos de otros servidores de Lotus Notes al mismo espacio de rastreo:

- 1. En la página Crawl (Rastrear), seleccione el rastreador de Notes que desee configurar y pulse el icono **Crawl space** (Espacio de rastreo).
- 2. En la página Notes crawl space (Espacio de rastreo de Notes), pulse **Add Database** (Añadir base de datos).
- 3. Utilice la siguiente ventana para especificar información sobre el servidor Lotus Notes que desee rastrear: "Página Specify the Notes server to crawl (Especificar el servidor Notes que se debe rastrear)"

Si necesita obtener ayuda referente a las páginas posteriores que aparecen en el asistente del rastreador, pulse **Help** (Ayuda).

**Consejo:** Para cambiar la contraseña que el rastreador utiliza para acceder a un servidor Lotus Notes, seleccione el servidor en la página Notes crawl space (Espacio de rastreo de Notes) y pulse **Edit server** (Editar servidor). (Cuando el rastreador de Notes estaba limitado a rastrear un solo servidor Lotus Notes, esta acción estaba disponible en la parte superior de la página Notes crawl space (Espacio de rastreo de Notes))

### **Página Specify the Notes server to crawl (Especificar el servidor Notes que se debe rastrear)**

Utilice la página Specify the Notes server to crawl (Especificar el servidor Notes que se debe rastrear) para identificar un servidor Lotus Notes que desee configurar para un espacio de rastreo existente. Si añade un servidor al espacio de rastreo, especifique información que permita al rastreador acceder a bases de datos que se encuentren en dicho servidor.

Si desea obtener información sobre cómo configurar el entorno de Notes para que el rastreador de Notes pueda rastrearlo, consulte la publicación *Administering Enterprise Search*.

**Importante:** Una vez que se haya pulsado **Next** (Siguiente), el sistema validará su capacidad de acceder al servidor Notes especificado. Si no puede acceder al servidor, se mostrará un mensaje de error. Verifique y corrija la información del nombre de servidor y el protocolo y vuelva a pulsar **Next** (Siguiente).

#### **Campos y controles**

#### **Existing server (Servidor existente)**

Especifica que se desean añadir bases de datos de un servidor Lotus Notes que ya existe en el espacio de rastreo.

Si selecciona esta opción, seleccione el servidor Lotus Notes del que desee añadir bases de datos.

#### **New server (Nuevo servidor)**

Especifica que se desea añadir información sobre un nuevo servidor Lotus Notes al espacio de rastreo y seleccionar bases de datos de dicho servidor para rastrearlas.

Si selecciona esta opción, especifique opciones que permitan al rastreador de Notes acceder a bases de datos del servidor.

#### **Lotus Notes server name (Nombre del servidor Lotus Notes)**

Escriba el nombre de sistema principal calificado al completo del servidor Domino en el que se encuentren las bases de datos de Notes (archivos .nsf) que desee que este rastreador rastree; por ejemplo, server1.ibm.com.

El puerto por omisión de los servidores Notes que utilizan el protocolo NRPC es el 1352. El puerto por omisión de los servidores Notes que utilizan el protocolo DIIOP es el 80. Si el servidor no está a la escucha en el puerto por omisión, especifique el número de puerto (por ejemplo, server1.ibm.com:1353 o server1.ibm.com:81).

#### **Protocol (Protocolo)**

Especifique información sobre el protocolo de comunicaciones que el servidor utiliza:

#### **Notes Remote Procedure Call (NRPC) (Llamada de procedimiento remoto de Notes (NRPC))**

Seleccione esta opción si el servidor Domino utiliza el protocolo de llamada de procedimiento remoto de Notes (NRPC) para intercambiar información entre el servidor y los navegadores de Web.

**Importante:** Si ha configurado anteriormente rastreadores de Notes para esta colección que utilicen el protocolo NRPC, deténgalos antes de configurar información sobre este rastreador de Notes. Los procesos de descubrimiento de Enterprise Search que utilizan NRPC y los procesos de rastreador que utilizan no se pueden ejecutar simultáneamente. (Los procesos de descubrimiento proporcionan al rastreador información sobre las fuentes disponibles para rastrear).

Si selecciona la opción de NRPC, especifique la siguiente información:

### **Lotus Notes user ID file (Archivo de ID de usuario de Lotus Notes)**

Escriba la ruta completa de un archivo de ID de usuario de Notes que tenga autorización para acceder a bases de datos de este servidor. Por

<span id="page-22-0"></span>ejemplo, en una máquina UNIX puede escribir /home/username/username.id.

Cada usuario de Notes tiene un archivo de ID que le identifica de modo exclusivo. Asegúrese que exista en la máquina del rastreador una copia del archivo de ID que especifique aquí. El ID de administrador de Enterprise Search debe tener acceso de lectura al archivo de ID de usuario de Notes y al directorio en el que se encuentra el archivo. (El ID de usuario del administrador de Enterprise Search se especifica durante la instalación de DB2 II OmniFind Edition).

#### **Password (Contraseña)**

Escriba la contraseña del archivo de ID de usuario de Notes especificado.

### **Domino Internet Inter-ORB Protocol (DIIOP) (Protocolo inter-orb para Internet de Domino (DIIOP))**

Seleccione esta opción si el servidor Domino utiliza el protocolo inter-orb para Internet de Domino (DIIOP) para intercambiar información entre el servidor y los navegadores de Web. Para utilizar este protocolo, deberá habilitar las tareas HTTP y DIIOP en el servidor Domino.

Si selecciona esta opción, especifique la siguiente información:

### **Lotus Notes user ID (ID de usuario de Lotus Notes)**

Escriba un ID de usuario de Notes que tenga autorización para acceder a bases de datos de este servidor, por ejemplo user1/Hometown/IBM.

#### **Password (Contraseña)**

Escriba la contraseña de Internet de Notes especificada para este ID de usuario en Domino Directory. (Cuando se configura DIIOP para un servidor Notes, uno de los pasos consiste en crear contraseñas de Internet para usuarios que tienen autorización para acceder al servidor).

### **Mejoras del rendimiento del rastreador VeniceBridge**

Ventica VeniceBridge es actualmente un producto de IBM denominado DB2 Information Integrator Content Edition (DB2 II Content Edition). Puesto que las interfaces y la documentación del producto DB2 II OmniFind Edition aún hacen referencia a VeniceBridge, en estas notas del release también se utiliza el término VeniceBridge para describir mejoras de la interfaz de usuario.

Para mejorar el rendimiento del rerastreo, ahora puede seleccionar una correlación de datos al configurar reglas para clases de elementos de VeniceBridge individuales. Una correlación de datos en una construcción de DB2 II Content Edition que proporciona al rastreador VeniceBridge información sobre la clase de elemento, como la fecha de creación, la fecha de revisión, la clave de clasificación y el tamaño del contenido. Al asociar una correlación de datos con una clase de elemento en la configuración del rastreador, puede contribuir a garantizar que el rastreador pueda volver a rastrear rápidamente el contenido de la clase de elemento en cuestión.

<span id="page-23-0"></span>Para Documentum y FileNet Content Services, puede sacar partido de esta característica sin especificar una correlación de datos porque el rastreador VeniceBridge tiene la correlación de datos por omisión.

#### **Importante:**

Para sacar partido de estas mejoras de rendimiento, debe ejecutar DB2 II Content Edition Fixpack 1.

Para asociar una correlación de datos con una clase de elemento en un espacio de rastreo de VeniceBridge existente:

- 1. Edite la colección a la que pertenezca el rastreador VeniceBridge.
- 2. Pulse la página Crawl (Rastrear).
- 3. Localice el nombre del rastreador VeniceBridge y pulse el botón **Crawl space** (Espacio de rastreo).
- 4. En la página VeniceBridge crawl space (Espacio de rastreo de VeniceBridge), localice la clase de elemento que desee configurar y pulse **Edit** (Editar).
- 5. En el campo **Data map** (Correlación de datos) de la página Configure rules for a VeniceBridge item class (Configurar reglas para una clase de elemento de VeniceBridge), seleccione el nombre de la correlación de datos que desee utilizar con esta clase de elemento.
- 6. Pulse **OK** (Aceptar).

Si crea un rastreador VeniceBridge o añade una clase de elemento a un espacio de rastreo existente, deberá seleccionar el nombre de la correlación de datos al especificar otras opciones en la página Configure rules for a VeniceBridge item class (Configurar reglas para una clase de elemento de VeniceBridge).

### **Especificación de la información de inicio de sesión para sistemas de archivos de Windows**

Al configurar reglas de rastreo para un subdirectorio de Windows, puede especificar un ID de usuario y una contraseña que permitan el acceso del rastreador a datos de dicho subdirectorio.

Para configurar credenciales de inicio de sesión para un subdirectorio en un espacio de rastreo de sistemas de archivos de Windows:

- 1. Edite la colección a la que pertenezca el rastreador de sistemas de archivos de Windows.
- 2. Pulse la página Crawl (Rastrear).
- 3. Localice el nombre del rastreador del sistemas de archivos de Windows y pulse el botón **Crawl space** (Espacio de rastreo).
- 4. En la página Windows crawl space (Espacio de rastreo de Windows), localice el subdirectorio que desee configurar y pulse **Edit** (Editar).
- 5. En la página Configure rules for a Windows subdirectory (Configurar reglas para un subdirectorio de Windows), escriba un ID de usuario y una contraseña válidos para este subdirectorio en los campos **User ID** (ID de usuario) y **Password** (Contraseña).
- 6. Pulse **OK** (Aceptar).

Si crea un rastreador de sistemas de archivos de Windows o añade un subdirectorio a un espacio de rastreo existente, deberá especificar las credenciales de inicio de sesión al especificar otras opciones en la página Configure rules for a Windows subdirectory (Configurar reglas para un subdirectorio de Windows).

### <span id="page-24-0"></span>**External name (Nombre externo) se ha cambiado por Display name (Nombre de visualización)**

En la consola de administración de Enterprise Search, la etiqueta **External name** (Nombre externo) se ha cambiado por **Display name** (Nombre de visualización) en los asistentes de configuración del rastreador para expresar mejor el hecho de que los valores especificados en este campo sólo tienen fines de visualización.

Al asignar un nombre de visualización, no se cambia el nombre interno del objeto. Por ejemplo, puede asignar a un campo de base de datos denominado lastUpdateDateTime el nombre de visualización Última actulización, que resulta más inteligible.

Los nombres de visualización con significado facilitan a los usuarios el reconocimiento de los campos en los que desean realizar búasquedas. También permite a los usuarios buscar en un campo como, por ejemplo, Autor, y encontrar documentos que tienen nombres de campo internos diferentes en sus respectivas fuentes de datos (por ejemplo, Autor, Creador, Productor, etc.).

### **Configuración y supervisión del escucha de datos**

Puede utilizar la consola de administración de Enterprise Search para configurar el soporte para las aplicaciones de escucha de datos personalizadas.

En DB2 II OmniFind Edition Versión 8.2, se tenían que editar manualmente varios archivos para que las aplicaciones puediesen actualizar las colecciones de Enterprise Search. La siguiente información sustituye a las instrucciones del apartado *Configuring support for external crawlers* de la publicación *Administering Enterprise Search*.

Una aplicación de escucha de datos puede añadir datos a una colección, eliminar URI de una colección o dar instrucciones a un rastreador de Web para que visite o vuelva a visitar URL. Cuando el usuario (cliente) se conecta al componente de escucha de datos, tiene que pasar un ID de cliente y una contraseña y el ID de la colección se tiene que actualizar. El componente de escucha de datos autentica el ID y la contraseña del cliente y, si son válidos, autoriza a la aplicación a actualizar la colección especificada.

Para configurar el soporte para las aplicaciones de escucha de datos, seleccione la opción **System** (Sistema) de la barra de herramientas de la consola de administración. Utilice las siguientes ventanas para especificar información sobre las aplicaciones de escucha de datos y para supervisar la actividad de escucha de datos:

- v "Vista System [\(Sistema\):](#page-25-0) Página Data Listener (Escucha de datos)" en la página [18](#page-25-0)
- v "Vista Monitor system (Sistema [supervisor\):](#page-26-0) Página Data Listener (Escucha de [datos\)"](#page-26-0) en la página 19
- v "Página Data listener details [\(Detalles](#page-26-0) de escucha de datos)" en la página 19

### <span id="page-25-0"></span>**Vista System (Sistema): Página Data Listener (Escucha de datos)**

Utilice la página Data Listener (Escucha de datos) de la vista System (Sistema) para especificar información que permita actualizar colecciones a las aplicaciones de escucha de datos personalizadas.

Una aplicación de escucha de datos permite rastrear tipos de fuentes de datos que los rastreadores por omisión proporcionados con DB2 Information Integrator OmniFind Edition no pueden rastrear. La aplicación puede añadir datos a una colección, eliminar datos de una colección o dar instrucciones a un rastreador de Web para que visite o vuelva a visitar el URL.

#### **Campos y controles**

#### **Number of threads (Número de hebras)**

Escriba el número máximo de hebras de trabajo que el componente de escucha de datos puede crear para procesar peticiones de aplicaciones de escucha de datos. El valor por omisión es 6.

#### **Data listener port (Puerto del escucha de datos)**

Escriba el número de puerto del componente de escucha de datos. El valor por omisión es 6668.

**Importante:** Si cambia el número de puerto, deberá reiniciar el componente de escucha de datos para que el cambio entre en vigor.

### **Add Data Listener Client ID (Añadir ID de cliente de escucha de datos)**

Añade una fila en blanco a la lista de identificadores de clientes de escucha de datos para que se pueda especificar información sobre una nueva aplicación de escucha de datos.

### **Data Listener client ID (ID de cliente de escucha de datos)**

Escriba el ID de cliente de la aplicación de escucha de datos a la que desee otorgar autorización para acceder a colecciones de Enterprise Search. Cada ID debe ser exclusivo dentro del sistema Enterprise Search.

### **Password (Contraseña)**

Escriba una contraseña para la aplicación de escucha de datos. Para acceder a una colección de Enterprise Search, la aplicación de escucha de datos debe utilizar las credenciales (ID y contraseña) que se especifiquen.

### **Collection name (Nombre de colección)**

Seleccione la colección que desee que esta aplicación de escucha de datos actualice. Cada aplicación de escucha de datos sólo puede actualizar contenido de una colección.

# **Remove (Eliminar)**

Elimina del sistema Enterprise Search la aplicación de escucha de datos seleccionada. Esta aplicación no se utilizará para añadir datos a una colección de Enterprise Search ni para eliminar datos de una colección de Enterprise Search.

### <span id="page-26-0"></span>**Vista Monitor system (Sistema supervisor): Página Data Listener (Escucha de datos)**

Utilice la página Data Listener (Escucha de datos) mientras esté supervisando el sistema para ver detalles sobre el componente de escucha de datos y la actividad de aplicaciones de escucha de datos.

### **Campos y controles**

#### **Refresh (Renovar)**

Renueva la información de esta página. Un mensaje de estado indica cuándo se renovó por última vez esta información.

#### **Name (Nombre)**

Muestra el nombre del componente (**Data Listener** (Escucha de datos)).

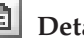

### **Details (Detalles)**

Muestra información detallada sobre la actividad de escucha de datos. (Los detalles no estarán disponibles si se detiene el escucha de datos).

#### **Status (Estado)**

Los siguientes iconos indican el estado actual de escucha de datos:

### **Running (En ejecución)**

Indica que el componente de escucha de datos está activo. El componente de escucha de datos se inicia automáticamente al iniciar el sistema Enterprise Search. Normalmente, no es necesario detenerlo ni reiniciarlo a menos que se cambie el número de puerto configurado para el escucha de datos.

# **Stopped (Detenido)**

Indica que el componente de escucha de datos está detenido.

### **Página Data listener details (Detalles de escucha de datos)**

Utilice la página Data listener details (Detalles de escucha de datos) para supervisar los detalles sobre la actividad de escucha de datos actual, como la información sobre el estado de las hebras y las peticiones de aplicaciones de escucha de datos.

### **Campos y controles**

#### **Refresh (Renovar)**

Renueva la información de esta página. Un mensaje de estado indica cuándo se renovó por última vez esta información.

#### **Status (Estado)**

Los siguientes iconos indican el estado actual del escucha de datos:

### **Running (En ejecución)**

Indica que el componente de escucha de datos está activo. El componente de escucha de datos se inicia automáticamente al iniciar el sistema Enterprise Search. Normalmente, no es necesario detenerlo ni reiniciarlo.

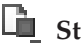

## **Stopped (Detenido)**

Indica que el componente de escucha de datos está detenido.

#### <span id="page-27-0"></span>**Number of requests to be processed (Número de peticiones que se deben procesar)**

Muestra el número de peticiones de aplicaciones de escucha de datos que están en cola a la espera de ser procesadas.

### **Total number of threads (Total de hebras)**

Muestra el total de hebras de trabajo que el componente de escucha de datos puede crear para procesar peticiones de aplicaciones de escucha de datos.

#### **Thread state (Estado de hebra)**

Muestra los estados posibles de las hebras:

- v Threads initialized (Las hebras están inicializadas)
- v Threads are reading a client request (Las hebras están leyendo una petición del cliente)
- v Threads are processing a client request (Las hebras están procesando una petición del cliente)
- Threads are sending a response to the client (Las hebras están enviando una respuesta al cliente)
- Threads completed sending a response to the client (Las hebras han enviando una respuesta al cliente)
- Threads are waiting for the next client request (Las hebras están esperando la siguiente petición del cliente)
- v Threads are in pause state (Las hebras están en pausa)
- v Threads are in the process of stopping (Las hebras se están deteniendo)

#### **Number of threads (Número de hebras)**

Muestra cuántas hebras que estén en un determinado estado de hebra están activas (por ejemplo, 5 hebras están obteniendo datos activamente).

### **Detención e inicio del componente de escucha de datos**

Si cambia el número de puerto configurado para el componente de escucha de datos, deberá detener el componente y reiniciarlo.

#### **Procedimiento**

Para detener y reiniciar el componente de escucha de datos:

- 1. En el servidor de índices, inicie la sesión como administrador de Enterprise Search. Este ID de usuario se especificó durante la instalación de DB2 II OmniFind Edition.
- 2. Vaya al directorio ES\_NODE\_ROOT/master\_config/datalistener.
- 3. Entre los siguientes mandatos para detener y reiniciar el escucha de datos: esadmin datalistener stop

esadmin datalistener start

### **Estimación del número de documentos de una colección**

Al crear una colección, puede proporcionar una estimación de cuántos documentos espera que contenga la colección. El gestor de recursos de DB2 II OmniFind Edition utiliza esta cifra para calcular la memoria y los recursos de disco necesarios para una colección.

<span id="page-28-0"></span>El gestor de recursos emite avisos cuando la estimación de los requisitos de memoria y de recursos de disco es superior a los recursos que hay disponibles en el sistema actualmente. Los avisos permiten evitar problemas de falta de recursos en el futuro.

El Supervisor utiliza el número de documentos estimado junto con un porcentaje que se debe configurar para recibir alertas para determinar cuándo se deben enviar notificaciones relacionadas con la cantidad máxima de documentos que una colección engloba.

Para proporcionar una estimación del tamaño potencial de una colección, escriba un número en el campo **Estimated number of documents** (Número de documentos estimado) al crear la colección. El valor por omisión es de 1 millón de documentos (1000000).

Después de crear una colección, puede cambiar este valor estimado editando la colección y especificando un nuevo valor en la página General.

Cuando la colección alcanza el tamaño estimado, el sistema no para de añadir documentos al índice. No obstante, si se configuran alertas para la colección y se habilita la opción para recibir una notificación cuando el número de documentos del índice supere un límite, recibirá notificaciones cuando el tamaño de la colección alcance el porcentaje especificado para el envío de una notificación.

**Nota:** Cuando se configuraba esta alerta en la versión 8.2, se tenía que especificar un límite para el número de documentos del índice escribiendo el número de documentos que el índice podía contener. Con la versión 8.2.1, el número especificado en el campo **Estimated number of documents** (Número de documentos estimado) aparece automáticamente en el campo **Limit** (Límite) y se debe configurar el umbral de notificación especificando que se desea recibir una notificación cuando el número de documentos del índice alcance un porcentaje de este límite.

### **La comprobación de los recursos del sistema es automática con el asistente para colecciones**

Si se utiliza el asistente para colecciones, el sistema determinará automáticamente si los recursos del sistema son adecuados para añadir una nueva colección o un nuevo rastreador al sistema Enterprise Search. En DB2 II OmniFind Edition Versión 8.2, se podían comprobar los recursos del sistema con sólo pulsar el botón **Check system resources** (Comprobar recursos del sistema).

Si comprueba los recursos del sistema después de crear una colección o un rastreador pero antes de empezar a rastrear documentos, podrá determinar si los recursos del sistema disponibles son adecuados para ejecutar DB2 II OmniFind Edition a plena capacidad teniendo en cuenta los valores de configuración actuales.

Si desea obtener información sobre esta característica, consulte la siguiente nota técnica (número de referencia 1193761) en el sitio Web de soporte de DB2 II OmniFind Edition: Checking DB2 [Information](http://www-1.ibm.com/support/docview.wss?uid=swg21193761) Integrator OmniFind Edition system [resources](http://www-1.ibm.com/support/docview.wss?uid=swg21193761) (Comprobación de los recursos del sistema de DB2 Information Integrator OmniFind Edition).

### <span id="page-29-0"></span>**Supervisión de la actividad del analizador**

Mientas supervise una colección, puede ver información detallada sobre la actividad del analizador.

En DB2 II OmniFind Edition Versión 8.2, se podía supervisar el analizador para iniciar o detener el proceso, pero no se podía ver información de estado detallada ni obtener información sobre el número de documentos que el analizador analizaba.

Para supervisar el analizador de una colección y ver información de estado detallada:

- 1. En la consola de administración de Enterprise Search , pulse el icono **Monitor** (Supervisar) correspondiente a la colección que desee supervisar.
- 2. Pulse la página Parse (Analizar).
- 3. Si el estado del analizador es **Running** (En ejecución), pulse el icono **Details** (Detalles).
- 4. Utilice la siguiente ventana para ver información detallada sobre la actividad del analizador:
	- v "Página Parser details (Detalles del analizador)"

### **Página Parser details (Detalles del analizador)**

Utilice la página Parser details (Detalles del analizador) para ver información de estado detallada sobre los documentos analizados para una colección. Las opciones le permiten revisar estadísticas y administrar la actividad del analizador.

#### **Campos y controles**

#### **Refresh (Renovar)**

Renueva la información de esta página. Un mensaje de estado indica cuándo se renovó por última vez esta información.

#### **Parser status summary (Resumen del estado del analizador)**

Las opciones de esta área muestran el estado del analizador y proporcionan información estadística sobre los documentos que se han analizado pero aún no se han indexado.

#### **Status (Estado)**

El primer icono de la línea **Status** (Estado) indica el estado actual del rastreador:

### **Running (En ejecución)**

Indica que el analizador está en ejecución.

Según el estado actual del analizador, es posible que aparezca un mensaje que proporciona más información sobre la actividad de análisis actual. Por ejemplo, el analizador puede estar analizando activamente documentos, desocupado (inactivo hasta que haya más documentos disponibles para analizar, a la espera de reiniciarse debido a una condición de error o esperando a que el servicio del analizador se reinicie) o en pausa (esperando, por ejemplo, a que finalice una reorganización de un índice).

### **Stopped (Detenido)**

Indica que el analizador está detenido.

Según el estado actual del analizador, y el rol administrativo del usuario, los siguientes iconos le permitirán administrar la actividad del analizador:

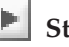

#### **Start (Iniciar)**

Inicia el analizador.

Después de que el analizador se haya iniciado, normalmente analiza documentos rastreados hasta que no haya más documentos a rastrear. El analizador entra entonces en modalidad de inactividad y no se ejecutará hasta la siguiente vez que compruebe la disponibilidad de los documentos recientemente rastreados que se deben analizar.

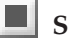

### **Stop (Detener)**

Detiene el analizador.

Es posible que tenga que detener y reiniciar el analizador, por ejemplo, si cambia el tipo de categorización o añade reglas de categoría.

### **Number of documents in the data store that need to be indexed (Número de documentos del almacén de datos que se deben indexar)**

Muestra el número de documentos que el analizador ha analizado y ha grabado en el almacén de datos. Estos documentos aún no se han añadido al índice de búsqueda de Enterprise Search.

Las siguientes estadísticas están disponibles para cada rastreador de la colección:

#### **Snapshot statistics (Estadísticas de instantánea)**

Las opciones de esta área muestran el estado actual del analizador y proporcionan información estadística sobre los documentos recopilados por distintos rastreadores. Para conseguir los mejores resultados en la búsqueda, no genere el índice hasta que el analizador haya analizado todos los documentos rastreados por los distintos rastreadores de la colección.

#### **Snapshot start (Inicio de la instantánea)**

Muestra la fecha y la hora en que se recopilaron las estadísticas en la del estado del analizador.

#### **Parse rate (Velocidad de análisis)**

Muestra cuántas páginas analiza por segundo el analizador

Las siguientes estadísticas están disponibles para cada rastreador de la colección:

#### **Crawler name (Nombre de rastreador)**

Muestra el nombre de cada rastreador de la colección.

#### **Crawler type (Tipo de rastreador)**

Para cada rastreador, muestra el tipo de datos que el rastreador rastrea.

#### <span id="page-31-0"></span>**Documents parsed (Documentos analizados)**

Para cada rastreador, muestra cuántos documentos están disponibles para el análisis y cuántos se han analizado hasta el momento.

#### **Status (Estado)**

Para cada rastreador, muestra el estado de actividad de análisis de documentos.

### **Running (En ejecución)**

Indica que el analizador está analizando activamente los documentos rastreados por este rastreador.

# **Stopped (Detenido)**

Indica que el analizador no está analizando ningún

documento para este rastreador (posiblemente porque no hay ningún documento disponible para el análisis).

### **Paused (En pausa)**

Indica que el análisis de documentos rastreados por este rastreador está en pausa.

# **Errors (Errores)**

Indica que se produjeron errores mientas se estaban analizando los documentos rastreados por este rastreador. Para revisar los errores, abra la página Log (Registro cronológico) mientras esté supervisando la colección y revise los archivos de registro cronológico correspondientes al analizador.

# **Complete (Finalizado)**

Indica que el analizador ha terminado de analizar los documentos rastreados por este rastreador.

### **Correlación de metadatos HTML con campos de búsqueda**

El analizador puede correlacionar elementos de metadatos HTML con nombres de campo. Al configurar el analizador para una colección, puede especificar qué elementos de metadatos HTML se deben indexar como campos de búsqueda. Entonces los usuarios pueden buscar partes específicas de documentos HTML especificando estos nombres de campo en consultas.

Al correlacionar metadatos HTML con campos, deberá especificar si desea que los usuarios puedan buscar el campo, buscar el campo con una consulta paramétrica o ver el campo en los resultados de la búsqueda.

Para correlacionar elementos de metadatos HTML con campos de búsqueda, lleve a cabo las acciones siguientes:

- 1. En la consola de administración, pulse el icono **Edit** (Editar) correspondiente a la colección que desee cambiar.
- 2. Seleccione la página Parse (Analizar).
- 3. Pulse **Map HTML metadata to fields** (Correlacionar metadatos HTML con campos).
- 4. Utilice la siguiente ventana para especificar información sobre los campos de metadatos que desee buscar:

v "Página HTML metadata field mappings (Correlaciones de campos de metadatos HTML)"

### <span id="page-32-0"></span>**Página HTML metadata field mappings (Correlaciones de campos de metadatos HTML)**

Utilice la página HTML metadata field mappings (Correlaciones de campos de metadatos HTML) para correlacionar elementos de metadatos HTML con nombres de campo. Especificando los nombres de campo correlacionados en consultas, los usuarios pueden realizar búsquedas en determinadas partes de documentos HTML y obtener resultados de búsqueda más precisos.

Cuando cree una correlación de campo HTML, el cambio se hará efectivo la próxima vez que se detenga y se reinicie el analizador. La nueva correlación no tiene efecto sobre los datos que ya se han analizado e indexado.

#### **Campos y controles**

#### **Add Field (Añadir campo)**

Añade una línea en blanco en la que se puede correlacionar otro elemento de metadatos HTML con un nombre de campo de búsqueda.

Para cada elemento de metadatos HTML que desee correlacionar con un nombre de campo de búsqueda, proporcione la siguiente información:

#### **Field name (Nombre de campo)**

Escriba un nombre que desee asociar con el elemento de metadatos HTML. Los usuarios pueden especificar este nombre de campo cuando consulten documentos HTML de esta colección. Por ejemplo, para correlacionar una etiqueta de metadatos HTML denominada publisher, puede escribir publisher como nombre del campo de búsqueda.

Este valor debe ser una sola palabra que sólo contenga caracteres alfanuméricos.

### **HTML metadata field (Campo de metadatos HTML)**

Escriba el nombre del elemento de metadatos HTML correlacionado con el nombre de campo que haya especificado en el campo **Field name** (Nombre de campo). Para utilizar el mismo ejemplo, escriba publisher en este campo, puesto que está correlacionando el elemento de metadatos HTML publisher con un campo de búsqueda denominado publisher.

Este valor debe ser una sola palabra que sólo contenga caracteres alfanuméricos.

### **Search by field name (Buscar por nombre de campo)**

Marque este recuadro de selección si desea que los usuarios puedan realizar búsquedas en documentos HTML especificando el nombre de campo que haya especificado en el campo **Field name** (Nombre de campo). Si este recuadro de selección no está marcado, los usuarios no podrán especificar el nombre de campo cuando realicen búsquedas en documentos HTML de esta colección.

#### **Parametric search (Búsqueda paramétrica)**

Marque este recuadro de selección si desea que los usuarios puedan formular consultas paramétricas cuando realicen búsquedas en este campo. Las consultas paramétricas permiten a los usuarios evaluar valores numéricos y de fecha. Por ejemplo, un usuario podría querer determinar si el valor de este campo es inferior o superior a otro valor.

Si marca este recuadro de selección, asegúrese que el tipo de datos del elemento de metadatos HTML es DECIMAL, DOUBLE, INTEGER, SHORT, TIME o TIMESTAMP.

#### <span id="page-33-0"></span>**Show in search results (Mostrar en los resultados de la búsqueda)**

Marque este recuadro de selección si desea mostrar este campo en los resultados de la búsqueda. Si este recuadro de selección no está marcado, este campo no se podrá incluir en los resultados de la búsqueda.

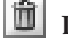

**Delete (Suprimir)**

Suprime la correlación de campo de metadatos HTML seleccionada.

### **Eliminación de caracteres de nueva línea de los espacios en blanco en documentos en japonés y chino**

En los idiomas en los que el espacio en blanco no se utiliza para delimitar separaciones entre palabras, como el japonés y el chino, se puede configurar el analizador para eliminar determinados caracteres de espacio en blanco que causan saltos de línea.

Para habilitar esta característica para una colección:

- 1. Inicie la sesión como administrador de Enterprise Search (el ID de usuario y la contraseña se establecieron durante la instalación de DB2 II OmniFind Edition).
- 2. Utilice un editor de texto para editar el archivo *ID\_colección*.parserdriver/collection.properties, donde *ID\_colección* es el ID que el sistema asignó a la colección al crearla.
- 3. Cambie el valor de la propiedad removeCjNewlineChars de false a true.

Si esta característica está habilitada y un documento de la colección especificada está en japonés o en chino, el analizador eliminará cualquier secuencia de caracteres de nueva línea o de tabulación que separe dos caracteres de letra del rango de caracteres no ASCII. Se eliminan los siguientes caracteres: Tabulación (0x09 ), LF o salto de línea (0x0A) y CR o retorno de carro 0x0D.

### **Configuración de tipos de documentos para un analizador de colecciones y una sesión de Stellent**

En DB2 II OmniFind Edition Versión 8.2, los tipos de archivo y los tipos de contenido están preasociados con un analizador de colecciones y una sesión de filtrado de documentos de Stellent en particular. Ahora se pueden crear archivos de configuración para especificar cómo se deben analizar determinados tipos de documentos.

En la versión 8.2, determinados tipos de documentos no se analizan (como, por ejemplo, los documentos PostScript) y algunos se codifican para enviarlos a la sesión de Stellent para procesarlos (Microsoft Word, Microsoft Excel, Microsoft PowerPoint, Lotus Freelance, Lotus 123, PDF, RT e Ichitaro). Todos los demás formatos de documentos los procesan los analizadores HTML o XML incorporados. Puesto que los metadatos pueden resultar engañosos, es posible que se envíen documentos de texto sin formato y HTML a la sesión de Stellent por y que luego se vuelvan a enviar a uno de los analizadores incorporados (situación que puede afectar al rendimiento).

<span id="page-34-0"></span>Para garantizar que los documentos del espacio de rastreo se analicen con precisión y eficacia, puede crear archivos de configuración para especificar qué tipos de documentos debe analizar el analizador de colecciones y cuáles debe analizar la sesión de Stellent.

Para asociar tipos de documentos con el analizador de colecciones y la Sesión de Stellent se deben realizar las tareas siguientes:

- 1. Configuración de tipos de documentos para el analizador de colecciones. Este paso implica la creación de un archivo de configuración que correlaciona tipos de documentos con el analizador que una colección utiliza. Puede crear uno de estos archivos de configuración por colección.
- 2. Configuración de tipos de documentos para sesiones de Stellent. Este paso implica la creación de un archivo de configuración que correlaciona tipos de documentos con filtros documentos de Stellent que una colección utiliza. Puede crear uno de estos archivos de configuración por colección.
- 3. Para que los cambios entren en vigor, utilice la consola de administración de Enterprise Search para supervisar la colección para la que haya configurado tipos de documentos y luego detenga y reinicie el analizador.

### **Configuración de tipos de documentos para el analizador de colecciones**

Para asociar tipos de documentos concretos con el analizador de colecciones se debe crear un archivo de configuración. No hay soporte para esta característica en la consola de Enterprise Search.

El archivo de configuración especifica:

- v Qué documentos se desea enviar a la sesión de Stellent, en función de la extensión del archivo o del tipo de contenido.
- v Cómo analizar documentos cuyo tipo es desconocido debido a que hay metadatos incompletos.

Si el archivo de configuración no existe, el analizador de colecciones utilizará los valores de configuración por omisión, que corresponden exactamente al funcionamiento de DB2 II OmniFind Edition Versión 8.2. Si desea obtener una descripción de estos valores por omisión, consulte el apartado "Reglas de [servicio](#page-35-0) de [analizador](#page-35-0) por omisión" en la página 28.

Para asociar tipos de documentos con el analizador de colecciones:

- 1. En el servidor de índices, inicie la sesión como administrador de Enterprise Search. Este ID de usuario se especificó durante la instalación de DB2 II OmniFind Edition.
- 2. Cree el archivo de configuración tal como se indica a continuación, donde *ID\_colección* identifica la colección que se desea configurar:

ES\_NODE\_ROOT/master\_config/*ID\_colección*.parserdriver/parserTypes.cfg

Este archivo lista las extensiones de archivo y los tipos de contenido que se deben enviar a la sesión de Stellent. El formato del archivo es una secuencia de líneas, donde cada línea es una de las siguientes reglas:

#### **EXTENSION** *extensión analizador*

El analizador especificado procesará todos los documentos cuyo URL termine con la extensión especificada. No incluya el punto en la extensión; la comparación no es sensible a las mayúsculas y minúsculas.

#### <span id="page-35-0"></span>**CONTENTTYPE** *tpo/subtipo analizador*

El analizador especificado procesará todos los documentos cuyo contenido coincida con el tipo/subtipo especificado. Dado el tipo de contenido t/s de un documento, se produce una coincidencia si t es igual al tipo y s es igual al subtipo o bien el subtipo es un comodín (el asterisco, \*).

#### **UNKNOWN** *analizador*

El analizador especificado procesará todos los documentos cuya extensión y tipo de contenido sean desconocidos (es decir, que el rastreador no los facilite).

#### **DEFAULT** *analizador*

El analizador especificado procesará todos los documentos que no se contemplen en ninguna de las otras reglas.

En todos los casos, *analizador* debe ser html, xml, stellent, o none, donde none significa que el documento no se debe analizar.

**Prioridad de las reglas:** Si más de una regla coincide con un documento, prevalecerá la regla más específica, independientemente del orden en que aparezcan las reglas. La especificidad de la regla disminuye en orden de aparición en la lista anterior.

- v Una regla EXTENSION es más específica que una regla CONTENTTYPE.
- v Una regla CONTENTTYPE que incluya un subtipo será más específica que una con un comodín. Por ejemplo, una regla para el tipo de contenido application/postscript tendrá prioridad sobre una regla para application/\*.
- v No debe haber dos reglas para la misma extensión o el mismo tipo de contenido. En este caso, la implementación decidirá a qué regla se da prioridad.

### **Ejemplo**

En este ejemplo, el analizador HTML incorporado procesa todos los documentos con la extensión txt, htm o html, con un tipo de contenido que empiece por text/ o con una extensión y un tipo de contenido desconocidos. El analizador XML incorporado procesa todos los documentos con la extensión xml o con el tipo de contenido text/xml. Todos los demás documentos, incluidos los que tengan un tipo de contenido que empiece por application/, se enviarán a la sesión de Stellent.

EXTENSION doc stellent EXTENSION txt html EXTENSION htm html EXTENSION html html EXTENSION xml xml EXTENSION ps none CONTENTTYPE text/xml xml CONTENTTYPE text/\* html CONTENTTYPE application/\* stellent UNKNOWN html DEFAULT stellent

### **Reglas de servicio de analizador por omisión**

Si no crea un archivo de configuración para correlacionar tipos de archivo y tipos de contenido con el analizador de una colección, se utilizarán reglas por omisión para analizar documentos.

Las reglas por omisión que utiliza el analizador de la colección son las siguientes:

```
EXTENSION pdf stellent
EXTENSION ppt stellent
EXTENSION prz stellent
EXTENSION lwp stellent
EXTENSION doc stellent
EXTENSION rtf stellent
EXTENSION xls stellent
EXTENSION 123 stellent
EXTENSION vsd stellent
EXTENSION vdx stellent
EXTENSION jxw stellent
EXTENSION jsw stellent
EXTENSION jtw stellent
EXTENSION jaw stellent
EXTENSION juw stellent
EXTENSION jbw stellent
EXTENSION jvw stellent
EXTENSION jfw stellent
EXTENSION jtt stellent
EXTENSION jtd stellent
EXTENSION jttc stellent
EXTENSION jtdc stellent
EXTENSION jtdx stellent
EXTENSION ps none
EXTENSION xml xml
EXTENSION txt text
EXTENSION htm html
EXTENSION html html
EXTENSION shtml html
EXTENSION xhtml html
EXTENSION asp html
CONTENTTYPE application/postscript none
CONTENTTYPE application/* stellent
CONTENTTYPE text/rtf stellent
CONTENTTYPE text/richtext stellent
CONTENTTYPE text/xml xml
CONTENTTYPE text/html html
CONTENTTYPE text/plain text
UNKNOWN html
```

```
DEFAULT html
```
### **Configuración de tipos de documentos para sesiones de Stellent**

Para especificar qué tipos de documentos deben analizar los filtros de documentos de Stellent, se debe crear un archivo de configuración. No hay soporte para esta característica en la consola de Enterprise Search.

El archivo de configuración especifica:

- v Qué tipos de archivo debe analizar la sesión de Stellent. Un tipo de archivo corresponde a uno de los tipos de archivo reconocidos por la biblioteca de Stellent.
- v Qué tipos de archivo se deben enviar de vuelta al analizador de colecciones para que uno de los analizadores incorporados los procese. (Esta acción es necesaria porque el analizador de colecciones podría enviar un documento a la sesión de Stellent por error, debido a metadatos engañosos).
- v Qué tipos de archivo se deben rechazar porque DB2 II OmniFind Edition no los admite.

Si el archivo de configuración se ha especificado pero no existe, el analizador no podrá iniciarse. Si no se ha especificado ningún archivo de configuración para la propiedad OutsideInSupportedTypes en el archivo stellent.properties, se utilizarán los valores de configuración por omisión. Si desea obtener una descripción de estos valores por omisión, que corresponden al funcionamiento de DB2 II OmniFind Edition Versión 8.2, consulte el apartado "Reglas de análisis por [omisión](#page-38-0) para sesiones de [Stellent"](#page-38-0) en la página 31.

Para configurar tipos de documentos para la sesión de Stellent:

- 1. En el servidor de índices, inicie la sesión como administrador de Enterprise Search. Este ID de usuario se especificó durante la instalación de DB2 II OmniFind Edition.
- 2. Edite el archivo ES\_NODE\_ROOT/master\_config/*ID\_colección*.stellent/stellent.properties, donde *ID\_colección* identifica la colección que se desea configurar.
- 3. Para la propiedad OutsideInSupportedTypes, especifique la ruta completa del archivo de configuración que esté creando.

Por ejemplo, podría crear el siguiente archivo de configuración para una sola colección y almacenarlo con otros archivos específicos de colección:

ES\_NODE\_ROOT/master\_config/*ID\_colección*.stellent/stellenttypes.cfg

Para utilizar los mismos valores para todas las colecciones, podría crear el siguiente archivo de configuración y almacenarlo con otros archivos del nivel del sistema. (Si utiliza este método, asegúrese de especificar esta vía de acceso en el archivo stellent.properties correspondiente a cada colección, tal como se especifica en el paso 2).

ES\_INSTALL\_ROOT/default\_config/stellent/stellenttypes.cfg

4. Cree el archivo de configuración. Este archivo lista tipos de documentos y cómo se deben manejar. El formato del archivo es una secuencia de líneas, donde cada línea es una de las siguientes reglas:

```
accept DEFAULT
accept ALL doctype
accept type doctype
native DEFAULT
native type doctype
reject type
Donde:
```
*doctype*

Es el valor que se debe utilizar para el testigo de consulta de tipo de documento (doctype). Se puede buscar en el testigo doctype especificando, por ejemplo, doctype:pdf en una consulta.

*type* Es uno de los valores FI\_ de la biblioteca de Stellent y *doctype* es el valor que se debe utilizar para el testigo doctype si se aplica una regla.

#### **DEFAULT**

Significa que la lista de tipos aceptados o nativos, según el tipo de la regla, incluye la lista por omisión. Esta opción permite ampliar la configuración por omisión en lugar de sustituirla.

**All** Significa que todos los tipos que no se listan explícitamente se aceptan con el testigo de tipo de documento (doctype) especificado.

#### **Proceso de reglas:**

- v Si hay una regla accept para *type*, incluida la lista por omisión si se ha especificado accept DEFAULT, se acepta.
- v Si no contrario, si hay una regla reject para *type*, no se acepta.
- <span id="page-38-0"></span>v Si no contrario, si se ha especificado accept ALL, se acepta.
- De lo contrario, no se acepta.

Si el tipo de documento se acepta, se utilizará el valor de *doctype* especificado en la regla que se haya aplicado. Este valor se envía de vuelta al analizador de colecciones junto con el contenido analizado. Si el tipo de documento no se acepta, el funcionamiento es el siguiente:

- v Si hay una regla nativa para *type*, incluida la lista por omisión si se ha especificado native DEFAULT, el documento se envía de vuelta al analizador incorporado, indicando el valor para el testigo *doctype* especificado por esta regla. El valor de *doctype* debe ser txt, htm o xml, que indican texto sin formato, HTML o XML, respectivamente.
- v De lo contrario, el documento se rechazará y no se analizará.

#### **Ejemplo**

En el siguiente ejemplo de archivo de configuración, la sesión de Stellent acepta, además de la lista por omisión, el formato Visio de Microsoft.

accept DEFAULT accept FI\_VISIO3 visio accept FI\_VISIO4 visio accept FI\_VISIO5 visio accept FI\_VISIO6 visio

En el siguiente ejemplo de archivo de configuración, se admitirán los documentos Postscript, en los que se podrá buscar con un tipo de documento ps; el formato X pixmap (XPM) se enviará de vuelta al analizador de texto incorporado, el formato de imagen PNG se rechazará y se podrá buscar en todos los demás tipos de documentos con un tipo de documento other.

accept DEFAULT accept FI\_POSTSCRIPT ps native FI\_XPIXMAP txt accept ALL other reject FI\_PNG

### **Reglas de análisis por omisión para sesiones de Stellent**

Si no crea un archivo de configuración para correlacionar tipos de archivo con filtros de documentos de sesión de Stellent, se utilizarán reglas por omisión para analizar documentos.

Las reglas por omisión que utiliza la sesión de Stellent son las siguientes:

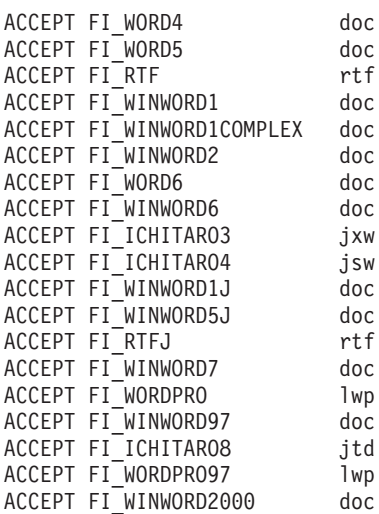

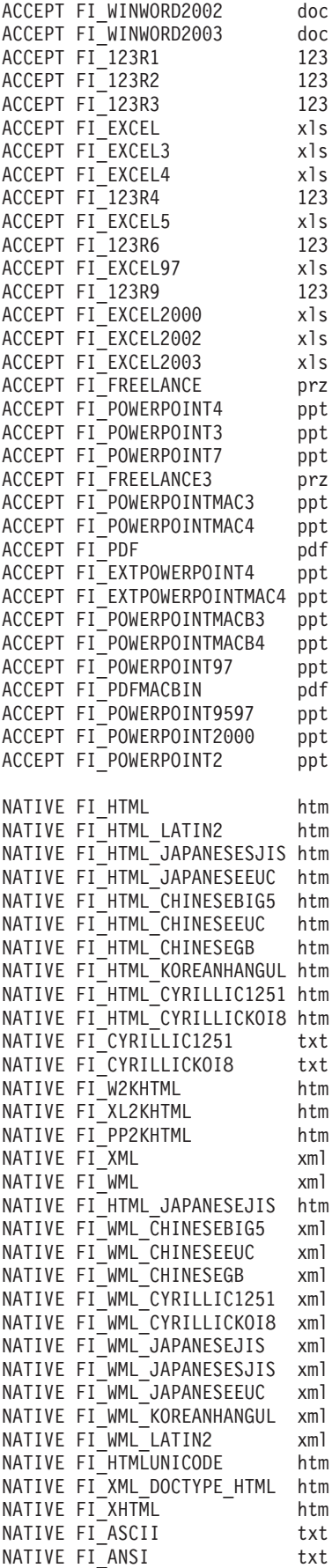

<span id="page-40-0"></span>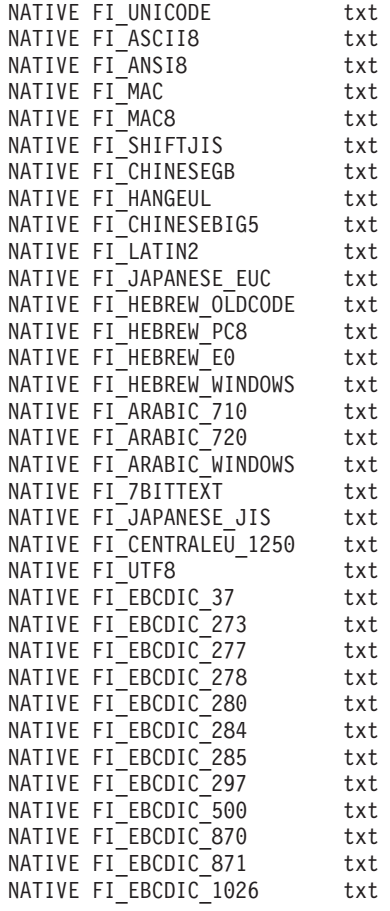

### **Mejoras del proceso de consultas**

En una configuración de varios servidores, la protección de recuperación tras error está disponible a nivel de colección, no sólo a nivel de servidor. Si una colección de un servidor de búsqueda deja de estar disponible por cualquier motivo, las consultas correspondientes a la colección en cuestión se direccionarán automáticamente al otro servidor de búsqueda.

### **Contracción de resultados del mismo sitio Web**

Al editar el archivo SiteDefs.txt para especificar opciones para contraer resultados de búsqueda del mismo sitio Web, puede especificar una cadena de caracteres como identificador del sitio junto con el prefijo de URL.

En DB2 II OmniFind Edition Versión 8.2, el archivo SiteDefs.txt contenía sólo una lista de prefijos de URL. Ahora, se puede especificar una cadena de caracteres como identificador para cada sitio. Tal como se muestra en el ejemplo siguiente, se deben escribir los prefijos de URL al principio de la línea y, opcionalmente, se puede escribir una cadena de caracteres de identificador a la derecha:

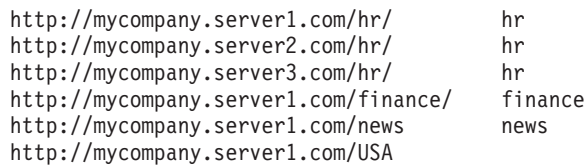

<span id="page-41-0"></span>Las aplicaciones de búsqueda pueden utilizar el prefijo de URL o bien el identificador para agrupar y contraer documentos en los resultados de la búsqueda. Por ejemplo, el identificador hr permite que los resultados de búsqueda de tres servidores que contienen documentos de recursos humanos aparezcan contraídos en los resultados de la búsqueda.

La sintaxis de consulta de Enterprise Search se ha ampliado para dar soporte a esta característica. Por ejemplo, para recuperar documentos que pertenezcan al mismo grupo, utilice la sintaxis siguiente, donde *grupo* es el identificador de grupo o el URL calificado al completo para un documento que pertenezca al grupo:

samegroupas:*grupo*

Por ejemplo: samegroupas:hr samegroupas:http://mycompany.server3.com/hr/

Si desea obtener información completa sobre cómo actualizar el archivo SiteDefs.txt, consulte el tema *Collapsing results from the same Web site* de la publicación *Administering Enterprise Search*.

### **Resaltado ampliado en los resultados de la búsqueda**

Una propiedad de la interfaz Query permite resaltar los términos de la consulta en varias áreas de los detalles de los resultados de la búsqueda. En DB2 II OmniFind Edition Versión 8.2, el resaltado se limitaba al campo de resumen.

Al crear una aplicación de búsqueda, puede manipular el proceso de consulta utilizando los métodos getProperty y setProperty de la interfaz Query. Una nueva propiedad que se puede utilizar con estos métodos, HighlightingMode, permite controlar cómo se resaltan los términos de la consulta en los resultados de la búsqueda. Esta propiedad tiene los siguientes valores:

#### **DefaultHighlighting**

Resalta términos de la consulta sólo en el campo de resumen. Si la aplicación de búsqueda omite la propiedad HighlightingMode, esta será la acción por omisión.

#### **ExtendedHighlighting**

Amplía el resaltado de los términos de la consulta a otras áreas de los resultados de la búsqueda, como el título, el URL y otros campos.

Se puede recuperar el campo de URL resaltado de las propiedades del objeto Result utilizando los métodos getProperty o getProperties. El nombre de la propiedad es HighlightedDocumentID y su valor es el URL resaltado. El método getDocumentID de Result seguirá devolviendo el URL no resaltado.

### **Soporte para el tiempo de espera en las aplicaciones de búsqueda**

Una propiedad de la interfaz de programas de aplicación (API) remota permite especificar un valor de tiempo de espera para las peticiones remotas.

Las aplicaciones de búsqueda puede pasar la propiedad de tiempo de espera con el objeto Properties en los siguientes métodos:

```
SearchFactory.getSearchService(Properties)
BrowseFactory.getBrowseService(Properties)
```
Por ejemplo:

```
// crear un nuevo objeto Properties.
Properties config = new Properties();
config.setProperty("hostname", hostname);
config.setProperty("port", portNumber);
config.setProperty("locale", "en_US");
config.setProperty("timeout", "60");
SearchService searchService = factory.getSearchService(config);
```
El valor de tiempo de espera, que representa el número de segundos que se debe esperar antes de que la petición remota supere el tiempo de espera, debe ser un entero (como 60, no 60,5 ni sesenta). Si no especifica un valor de tiempo de espera, la API remota utilizará el valor por omisión, 30 segundos.

# <span id="page-44-0"></span>**Limitaciones, problemas y soluciones temporales conocidos**

Esta información describe las limitaciones, los problemas y las soluciones temporales que se conocen para DB2 Information Integrator OmniFind Edition Versión 8.2.

Cualquier limitación o restricción puede o puede que no se aplique a otros releases del producto.

### **Cómo desempaquetar el archivo tar de DB2 UDB para AIX**

Para DB2 Universal Database Enterprise Server Edition Versión 8.2 para AIX, se debe descomprimir la imagen del CD antes de poder instalar DB2 UDB.

Desempaquete el CD antes de iniciar la instalación de Enterprise Search.

Para obtener más información sobre cómo desempaquetar el CD, vaya al Centro de información de DB2 Information Center Versión 8.2:

[http://publib.boulder.ibm.com/infocenter/db2help/index.jsp.](http://publib.boulder.ibm.com/infocenter/db2help/index.jsp) En el Centro de información de DB2, pulse **Instalar** → **Sistemas de bases de datos** → **DB2 Universal Database para Linux, UNIX y Windows** → **Servidores DB2** → **DB2 UDB Enterprise Server Edition (no particionado)** → **AIX** → **Inicio del Asistente de instalación de DB2**.

Este archivo se debe descomprimir antes de que el programa de instalación de Enterprise Search pueda instalar DB2 UDB.

Para desempaquetar la imagen del CD:

- 1. Copie producto.tar.Z, donde producto representa el producto que está autorizado a instalar, en un sistema de archivos temporal.
- 2. Entre el siguiente mandato para iniciar el Asistente de instalación de DB2: zcat producto.tar.Z | tar -xf - ;./producto/db2setup

Por ejemplo, si el nombre del producto para DB2 UDB Enterprise Server Edition es ese, entre el siguiente mandato:

zcat ese.tar.Z | tar -xf - ;./ese/db2setup

Durante la instalación de Enterprise Search, proporcione el directorio en la vía de acceso del archivo descomprimido que contenga el archivo db2setup. Por ejemplo, el directorio para el archivo descomprimido podría ser .\ese.sbcsaix1.

### **Segmentos de memoria compartida en AIX**

Si ve el mensaje SQL1224N en AIX, es posible que haya excedido el número de segmentos de memoria compartida permitidos por AIX.

Para resolver este problema, vea el tema [SQL1224N](http://www-1.ibm.com/support/docview.wss?uid=swg21079674) Shared Memory Segments (SQL1224N Segmentos de memoria compartida) en el sitio Web de soporte de IBM.

### <span id="page-45-0"></span>**Reinicio del sistema tras la instalación en Windows**

Si desinstala DB2 II OmniFind Edition de un sistema Windows, deberá reiniciar el sistema para completar la eliminación de todos los archivos de programa.

También deberá suprimir manualmente los directorios de instalación de Enterprise Search. Si no reinicia el sistema o suprime los archivos de programa y, a continuación, intenta instalar Enterprise Search otra vez, puede que surjan problemas.

### **Proceso URLFetcher huérfano para Linux y AIX**

**Problema:** el rastreador de Web utiliza dos procesos. Cuando un proceso finaliza, le indica al segundo proceso que finalice. Es posible que en ocasiones un proceso finalice inesperadamente y deje al otro proceso en ejecución indefinidamente.

Se puede determinar si esto ha sucedido si ve un proceso huérfano como el siguiente proceso en la salida del mandato ps de UNIX:

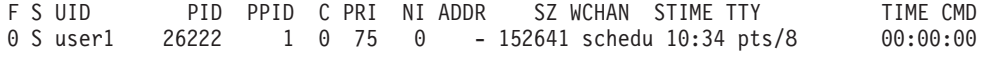

/opt/IBMJava2-141/jre/bin/java -classpath /.../URLFetcher.jar:...

Tenga en cuenta que:

- v El PPID (ID de proceso padre) 1 indica que el proceso se ha dejado huérfano.
- v La presencia de URLFetcher.jar en la classpath indica que es un proceso de rastreador de Web.

#### **Solución**

Encuentre el ID de proceso (PID) del proceso huérfano (en el ejemplo anterior, se trata de 26222) y finalícelo. En Linux y AIX, utilice el mandato kill sin argumentos. Es posible que también vea entradas "hijo" en la tabla de procesos. Las entradas hijo representan hebras creadas por el proceso huérfano. Estas entradas hijo se deben suprimir al finalizar sus procesos predecesores.

Cuando vea un proceso URLFetcher huérfano, debe finalizarlo porque si se encuentra en la tabla de procesos, el sistema operativo reserva recursos para dicho proceso. Debe comprobar regularmente si estos procesos huérfanos existen, especialmente si sospecha que el rastreador de Web ha finalizado anormalmente. Si los procesos existen, finalícelos.

**Nota:** En DB2 II OmniFind Edition Versión 8.2.1, raramente se producen procesos huérfanos porque URLFetcher ahora se cierra automáticamente si detecta que el componente C++ no está presente. Si el problema se produce, tenga cuidado de no finalizar accidentalmente la sesión de edición de httpauth.ini de otro usuario (el programa de utilidad HTTPAuthEdit es una JVM que se ejecuta desde el archivo JAR URLFetcher y es posible que resulte similar en la tabla de procesos).

### **Ubicación del índice en el servidor**

Cuando cree una colección, si desea especificar una ubicación de índice distinta de la ubicación por omisión, el uso del espacio en disco para esta ubicación de índice que no es la ubicación por omisión no se supervisará si especifica una ubicación de índice que no se encuentre en el directorio raíz de los datos de servidor.

Para una instalación de varios servidores, cuando cree una colección, si desea especificar una ubicación de índice distinta de la ubicación por omisión, la ubicación de índice debe existir en primer lugar en los cuatro servidores.

### <span id="page-46-0"></span>**Límites de tamaño de pila**

La sesión de Java del analizador de documentos (también conocida como parserservice) tiene un límite de tamaño de pila de 400 MB.

El valor del tamaño de pila se almacena tal como se indica a contiuación: ES\_NODE\_ROOT/config/services.ini:session7.max\_heap=400

Si se visualizan mensajes OutOfMemory en la anotación cronológica de errores del sistema para la sesión de parserservice, detenga la sesión de parserservice, aumente el valor max\_heap en el archivo services.ini para el parserservice y reinicie la sesión de parserservice.

### **Tablas de DB2 UDB con objetos grandes**

Las tablas de DB2 Universal Database con datos LOB de 128 MB o más no se pueden rastrear. Los documentos de más de 8 MB no se pueden indexar.

### **El estado del índice no se visualiza**

Si reinstala una versión nueva de DB2 II OmniFind Edition sin eliminar la instalación anterior, puede que no se visualice correctamente el estado de supervisión del índice.

Cuando inicie la creación del índice, el estado de la creación no se visualizará correctamente en la página Índice de la consola de administración. Sin embargo, el índice se estará creando y cuando la creación finalice, la página Índice mostrará el número correcto de documentos que se han indexado y las horas correctas de las creaciones del índice.

Es recomendable eliminar la versión anterior de DB2 II OmniFind Edition antes de instalar una nueva versión.

### **Permisos de ID de usuario para Linux y AIX**

Es posible que necesite añadir permisos de escritura para un nuevo ID de usuario de Enterprise Search.

Si vuelve a instalar DB2 II OmniFind Edition con con un usuario de Linux o AIX que no sea el administrador de Enterprise Search, se podría producir un error al añadir un rastreador de DB2 y especificar que desea rastrear bases de datos remotas y sin catalogar (las que utilizan el controlador de conectividad de bases de datos (JDBC) de Tipo 4 de DB2 Universal Database. En ese caso, deberá añadir permisos de escritura para el nuevo usuario administrador de Enterprise Search en el archivo /home/*db2inst1*/sqllib/tmp/0.spf.

### <span id="page-47-0"></span>**Habilitación del acceso directo a documentos para FileNet Content Services**

Cuando se utiliza el rastreador VeniceBridge para rastrear depósitos de FileNet Content Services gestionados por el servidor de DB2 Information Integrator Content Edition (anteriormente denominado VeniceBridge), la biblioteca de FileNet Content Services de destino y FileNet Web Services funcionan con el conector de FileNet Content Services y se deben configurar para utilizar el acceso directo a documentos. Consulte la publicación *Administrator's Guide* de FileNet Web Services y la documentación de administración de FileNet Content Services para configurar el soporte de acceso directo a documentos.

### **Limitaciones para el rastreo de tablas de apodos**

Existen limitaciones para el rastreo de tablas de apodos de IBM DB2 Information Integrator para IBM DB2 Universal Database para z/OS y Microsoft SQL Server.

Si la tabla de destino es una tabla de apodos de DB2 Information Integrator para DB2 Universal Database para z/OS o Microsoft SQL Server y si se especifica el campo de contenido del documento, los identificadores exclusivos no podrán incluir ninguna columna con los siguientes tipos de datos:

- LONG VARCHAR
- LONG VARCHAR FOR BIT DATA
- LONG VARGRAPHIC

Si la tabla de destino es una tabla de apodos de DB2 Information Integrator para Microsoft SQL Server y si la tabla de apodos se ha creado en una base de datos con el conjunto de códigos UTF-8, es posible que el contenido del documento de las columnas con el tipo de datos BLOB se corrompa.

Si la tabla de destino es una tabla de apodos de DB2 Information Integrator para DB2 Universal Database para z/OS o Microsoft SQL Server y si se especifica el campo de contenido del documento, siga los pasos que se indican a continuación para mejorar el rendimiento del rastreador de DB2:

- 1. Cree un servidor con Y como valor de la opción COLLATING\_SEQUENCE.
- 2. Cree el apodo en este servidor.

Si la tabla de apodos ya estaba definida antes de establecer Y como valor de la opción, elimine el apodo y vuelva a crearlo.

### <span id="page-48-0"></span>**Avisos**

Esta información se ha desarrollado para productos y servicios que se ofrecen en los EE.UU. Es posible que IBM no comercialice los productos, servicios o características descritos en este documento en todos los países. Consulte al representante local de IBM para obtener información sobre los productos y servicios que actualmente pueden adquirirse en su zona. Cualquier referencia a un producto, programa o servicio de IBM no pretende afirmar ni implicar que sólo se pueda utilizar dicho producto, programa o servicio de IBM. En su lugar se puede utilizar cualquier producto, programa o servicio funcionalmente equivalente que no vulnere ninguno de los derechos de propiedad intelectual de IBM. Sin embargo, es responsabilidad del usuario evaluar y verificar el funcionamiento de cualquier producto, programa o servicio que no sea de IBM.

IBM puede tener patentes o solicitudes de patentes en tramitación que afecten al tema tratado en este documento. La posesión de este documento no confiere ninguna licencia sobre dichas patentes. Puede realizar consultas sobre licencias escribiendo a: IBM Director of Licensing IBM Corporation North Castle Drive Armonk, NY 10504-1785 EE.UU.

Para realizar consultas sobre licencias referentes a información de doble byte (DBCS), puede ponerse en contacto con el Departamento de Propiedad Intelectual de IBM de su país/región o escribir a: IBM World Trade Asia Corporation Licensing 2-31 Roppongi 3-chome, Minato-ku Tokyo 106-0032, Japón

El párrafo siguiente no es aplicable al Reino Unido ni a ningún país/región en donde tales disposiciones sean incompatibles con la legislación local: INTERNATIONAL BUSINESS MACHINES CORPORATION PROPORCIONA ESTA PUBLICACIÓN "TAL CUAL", SIN GARANTÍA DE NINGUNA CLASE, NI EXPLÍCITA NI IMPLÍCITA, INCLUIDAS, PERO SIN LIMITARSE A ELLAS, LAS GARANTÍAS IMPLÍCITAS DE NO VULNERACIÓN DE DERECHOS, COMERCIALIZACIÓN O IDONEIDAD PARA UN FIN DETERMINADO. Algunos estados no permiten la exclusión de garantías expresas o implícitas en determinadas transacciones, por lo que es posible que esta declaración no sea aplicable en su caso.

Esta publicación puede contener inexactitudes técnicas o errores tipográficos. Periódicamente se efectúan cambios en la información aquí contenida; dichos cambios se incorporarán a las nuevas ediciones de la publicación. IBM puede efectuar, en cualquier momento y sin previo aviso, mejoras y cambios en los productos y programas descritos en esta publicación.

Las referencias hechas en esta publicación a sitios Web que no son de IBM se proporcionan sólo para la comodidad del usuario y no constituyen un aval de esos sitios Web. La información contenida en esos sitios Web no forma parte de la información del presente producto IBM y el usuario es responsable de la utilización de dichos sitios Web.

IBM puede utilizar o distribuir cualquier información que se le facilite de la manera que considere adecuada, sin contraer por ello ninguna obligación con el remitente.

Los titulares de licencia de este programa que deseen obtener información sobre él con el fin de habilitar: (i) el intercambio de información entre programas creados de forma independiente y otros programas (incluido éste) y (ii) el uso mutuo de la información intercambiada, deben ponerse en contacto con:

IBM Corporation J46A/G4 555 Bailey Avenue San Jose, CA 95141-1003 EE.UU.

Dicha información puede estar disponible, sujeta a los términos y condiciones apropiados, incluido en algunos casos el pago de una tarifa.

El programa bajo licencia descrito en este documento y todo el material bajo licencia asociado a él, los proporciona IBM según los términos del Acuerdo de Cliente de IBM, el Acuerdo Internacional de Programas Bajo Licencia de IBM o cualquier acuerdo equivalente entre el usuario e IBM.

Los datos de rendimiento contenidos en este documento se obtuvieron en un entorno controlado. Por lo tanto, los resultados obtenidos en otros entornos operativos pueden variar significativamente. Algunas mediciones pueden haberse realizado en sistemas experimentales y no es seguro que estas mediciones sean las mismas en los sistemas disponibles comercialmente. Además, algunas mediciones pueden haberse calculado mediante extrapolación. Los resultados reales pueden variar. Los usuarios de este documento deben verificar los datos aplicables para su entorno específico.

La información referente a productos que no son de IBM se ha obtenido de los proveedores de esos productos, de sus anuncios publicados o de otras fuentes disponibles públicamente. IBM no ha probado esos productos y no puede confirmar la exactitud del rendimiento, la compatibilidad ni ninguna otra afirmación referente a productos que no son de IBM. Las preguntas sobre las prestaciones de productos que no son de IBM deben dirigirse a los proveedores de esos productos.

Todas las declaraciones de intenciones de IBM están sujetas a cambio o cancelación sin previo aviso, y sólo representan objetivos.

Esta información contiene ejemplos de datos e informes que se utilizan en operaciones comerciales diarias. Para ilustrarlos de la forma más completa posible, los ejemplos incluyen nombres de personas, empresas, marcas y productos. Todos estos nombres son ficticios y cualquier similitud con nombres y direcciones utilizados por una empresa real es totalmente fortuita.

#### LICENCIA DE COPYRIGHT:

Esta información contiene programas de aplicaciones de ejemplo escritos en lenguaje fuente que muestran técnicas de programación en diversas plataformas operativas. Puede copiar, modificar y distribuir estos programas de ejemplo como desee, sin pago alguno a IBM, con la intención de desarrollar, utilizar, comercializar o distribuir programas de aplicaciones de acuerdo con la interfaz de programación de aplicaciones correspondiente a la plataforma operativa para la que están escritos los programas de ejemplo. Estos ejemplos no se han probado exhaustivamente bajo todas las condiciones. Por lo tanto, IBM no puede asegurar ni implicar la fiabilidad, utilidad o función de estos programas. Puede copiar, modificar y distribuir estos programas de ejemplo como desee, sin pago alguno a

<span id="page-50-0"></span>IBM, con la intención de desarrollar, utilizar, comercializar o distribuir programas de aplicaciones de acuerdo con las interfaces de programación de aplicaciones de IBM.

Cada copia o parte de estos programas de ejemplo o cualquier trabajo derivado debe incluir una nota de copyright como la siguiente:

Outside In (<sup>®</sup>) Viewer Technology, © 1992-2004 Stellent, Chicago, IL., Inc. Reservados todos los derechos.

IBM XSLT Processor Licensed Materials - Propiedad de IBM © Copyright IBM Corp., 1999-2004. Reservados todos los derechos.

### **Marcas registradas**

Este tema lista las marcas registradas de IBM y ciertas marcas registradas que no son de IBM.

Los siguientes términos son marcas registradas de International Business Machines Corporation en los EE.UU. y/o en otros países:

IBM AIX AIX 5L D<sub>B2</sub> DB2 Universal Database Domino Informix Lotus Lotus Notes Notes OmniFind WebSphere xSeries z/OS

Los siguientes términos son marcas registradas de otras empresas:

Java y todas las marcas registradas y los logotipos basados en Java son marcas registradas de Sun Microsystems, Inc. en los EE.UU. y/o en otros países.

Microsoft, Windows, Windows NT y el logotipo de Windows son marcas registradas de Microsoft Corporation en los EE.UU. y/o en otros países.

Intel, Intel Inside (logotipos), MMX y Pentium son marcas registradas de Intel Corporation en los EE.UU. y/o en otros países.

UNIX es una marca registrada de The Open Group en los EE.UU. y/o en otros países.

Linux es una marca registrada de Linus Torvalds en los EE.UU. y/o en otros países.

Otros nombres de empresas, productos o servicios pueden ser marcas registradas o marcas de servicio de otras empresas.

### <span id="page-52-0"></span>**Cómo ponerse en contacto con IBM**

Para ponerse en contacto con el servicio de atención al cliente de IBM en los Estados Unidos o en Canadá, llame al 1-800-IBM-SERV (1-800-426-7378).

Para obtener información sobre la opciones de servicio disponibles, llame a uno de los siguientes números:

- v En los Estados Unidos: 1-888-426-4343
- v En Canadá: 1-800-465-9600

Para localizar una oficina de IBM en su país o región, consulte en la Web el Directorio de contactos de IBM en todo el mundo en [www.ibm.com/planetwide.](http://www.ibm.com/planetwide)

### **Obtención de información del producto**

La información acerca de DB2 Information Integrator está disponible por teléfono o en la Web.

La información acerca de DB2 Information Integrator está disponible por teléfono o en la Web. Los números de teléfono que se proporcionan a continuación son válidos en los Estados Unidos.

- 1. Para solicitar productos o para obtener información general: 1-800-IBM-CALL (1-800-426-2255)
- 2. Para solicitar publicaciones: 1-800-879-2755
- 3. Visite el sitio Web en [www.ibm.com/software/data/integration/db2ii/support.html.](http://www.ibm.com/software/data/integration/db2ii/support.html)

Este sitio contiene la información más reciente sobre:

- La biblioteca técnica
- v La solicitud de publicaciones
- v Las descargas de clientes
- Los grupos de noticias
- $\cdot$  Los FixPaks
- Las novedades
- v Los enlaces a recursos de la Web

### **Comentarios sobre la documentación**

Envíe sus comentarios acerca de este manual u otra documentación de DB2 Information Integrator.

Sus comentarios ayudan a IBM a proporcionar una información de calidad. Envíe sus comentarios acerca de este manual u otra documentación de DB2 Information Integrator. Puede utilizar cualquiera de los siguientes métodos para proporcionar comentarios:

- 1. Envíe sus comentarios utilizando el formulario de comentarios del lector en línea de [www.ibm.com/software/data/rcf.](http://www.ibm.com/software/data/rcf/)
- 2. Envíe sus comentarios por correo electrónico (e-mail) a hojacom@es.ibm.com. Incluya el nombre del producto, el número de versión del mismo y el nombre y

número de pieza del manual (si es aplicable). Si sus comentarios se refieren a texto específico, incluya la ubicación del texto (por ejemplo, un título, un número de tabla o un número de página).

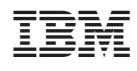

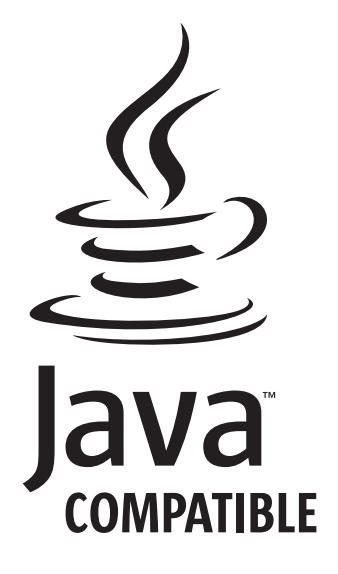